# Register your product and get support at www.philips.com/welcome

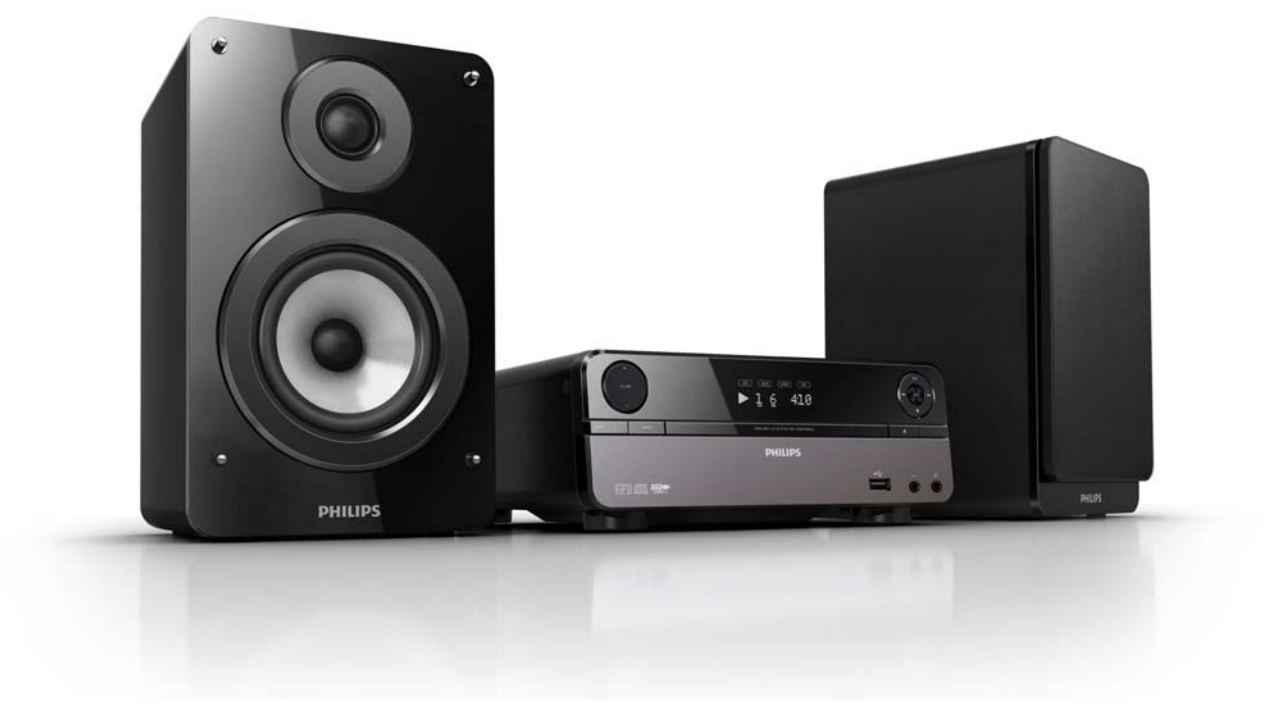

- EN User manual
- DA Brugervejledning
- DE Benutzerhandbuch
- ES Manual del usuario
- FR Mode d'emploi
- IT Manuale utente
- NL Gebruiksaanwijzing
- SV Användarhandbok

# **PHILIPS**

# Inhaltsangabe

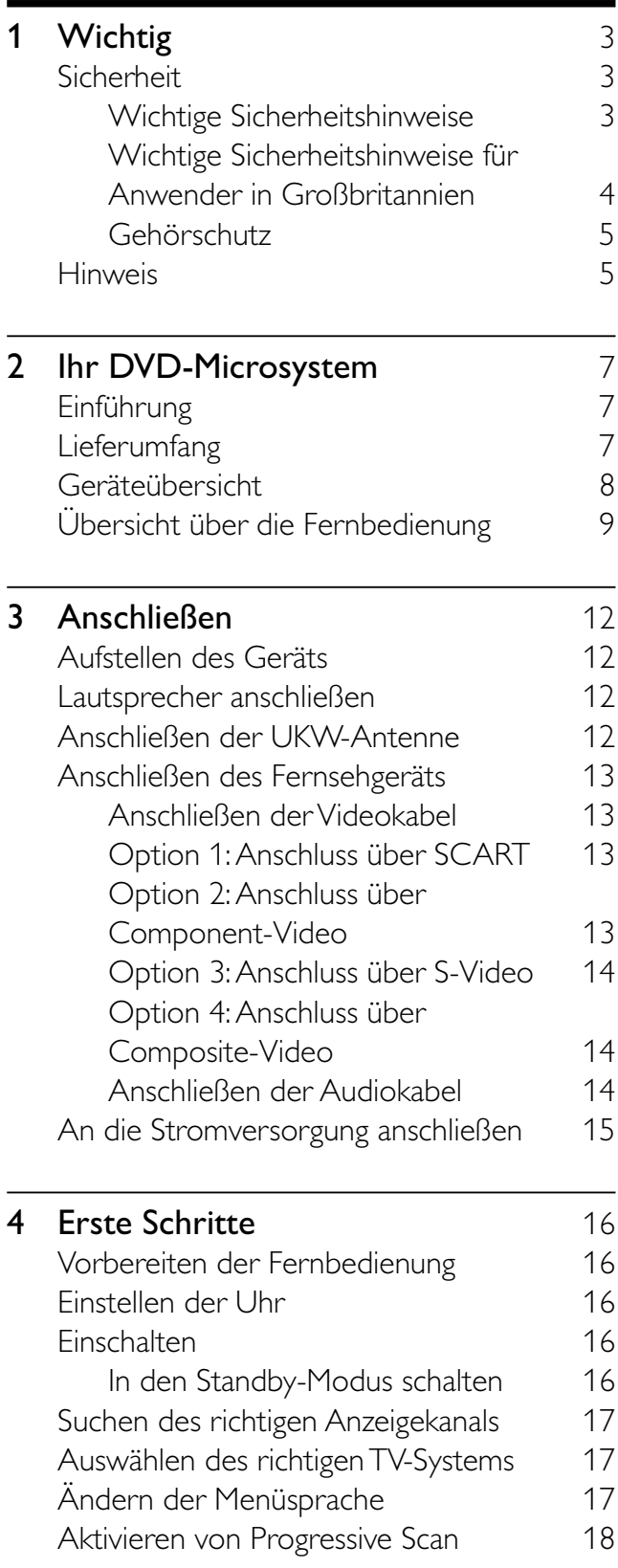

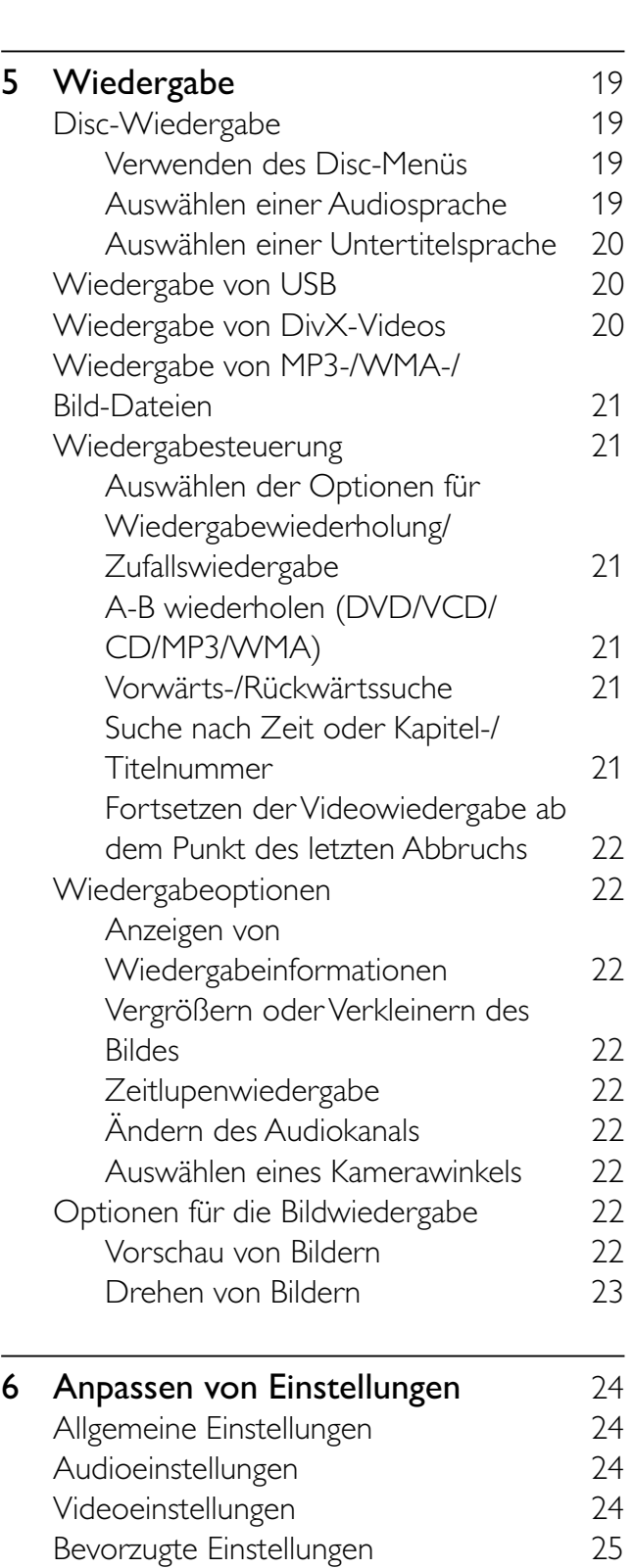

DE

Deutsch

Deutsch

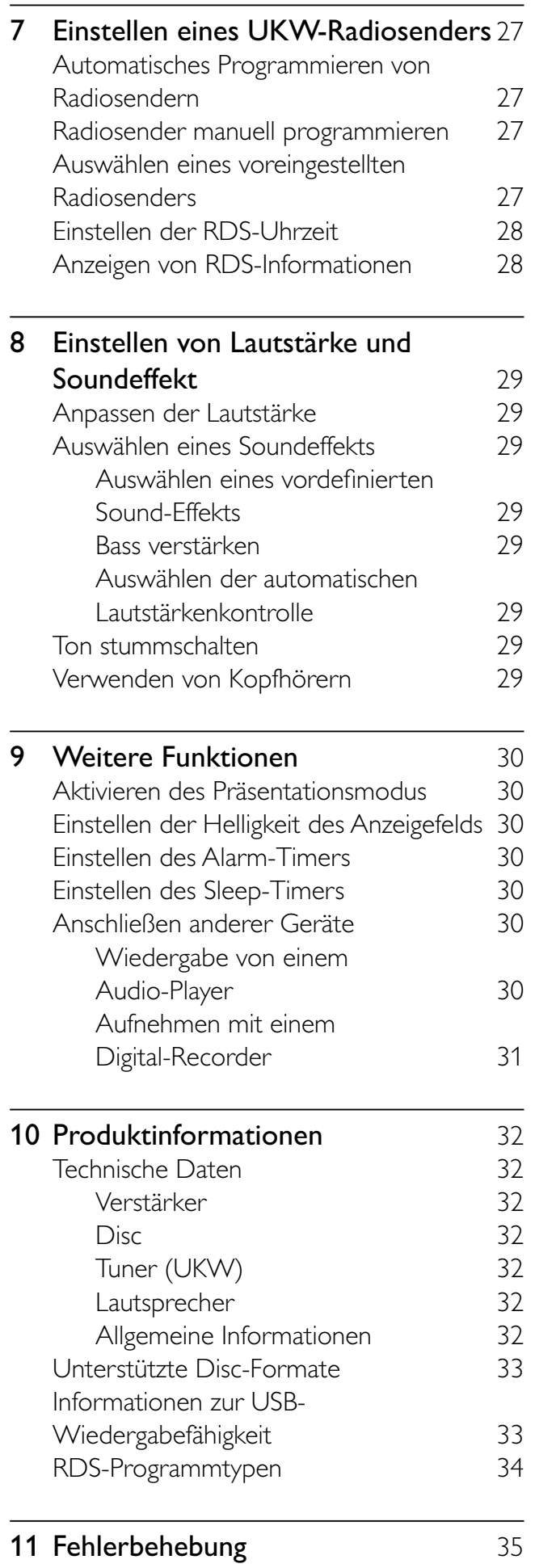

# Wichtig

# Sicherheit

### Beachten Sie diese Sicherheitssymbole

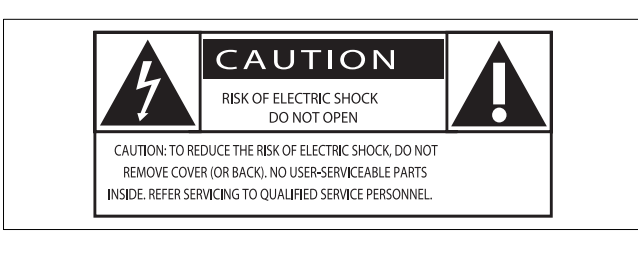

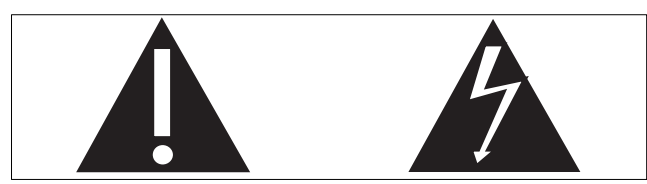

Dieser Blitz weist darauf hin, dass nicht isoliertes Material im Geräteinneren zu einem elektrischen Schlag führen kann. Entfernen Sie zur Sicherheit der im Haushalt lebenden Personen niemals das Gerätegehäuse. Das Ausrufezeichen weist auf Punkte hin, zu denen Sie unbedingt die beiliegende Anleitung aufmerksam lesen sollten, um Betriebs- und Wartungsprobleme zu vermeiden. WARNUNG: Um die Gefahr eines Brands oder Stromschlags zu vermeiden, darf dieses Gerät keinem Regen und keiner Feuchtigkeit ausgesetzt werden. Mit Flüssigkeiten gefüllte Behältnisse wie z. B. Vasen dürfen nicht auf das

Gerät gestellt werden. ACHTUNG: Um einen Stromschlag zu

vermeiden, stecken Sie den breiten Kontakt des Steckers vollständig in den breiten Schlitz.

# Wichtige Sicherheitshinweise

- (1) Lesen Sie diese Hinweise.
- $(2)$  Bewahren Sie diese Hinweise auf.
- $(3)$  Beachten Sie alle Warnungen.
- $(4)$  Befolgen Sie alle Anweisungen.
- (5) Verwenden Sie dieses Gerät nicht in der Nähe von Wasser.
- $(6)$  Säubern Sie das Gerät nur mit einem trockenen Tuch.
- (7) Blockieren Sie keine Belüftungsöffnungen. Führen Sie die Installation gemäß den Angaben des Herstellers durch.
- (8) Stellen Sie das Gerät nicht in der Nähe von Wärmequellen wie Heizkörpern, Wärmezählern, Öfen oder anderen Geräten (einschließlich Verstärkern) auf, die Wärme erzeugen.
- (9) Schützen Sie das Netzkabel, damit niemand auf das Kabel tritt oder es geknickt wird. Insbesondere darf dies nicht an den Steckern, an den Steckdosen oder an der Stelle geschehen, an der die Kabel das Gerät verlassen.
- (10) Verwenden Sie ausschließlich vom Hersteller angegebenes Zubehör.
- k Verwenden Sie das Gerät nur mit dem vom Hersteller angegebenen bzw. mit dem Gerät verkauften Wagen, Ständer, Stativ, Halter oder Tisch. Achten Sie bei Verwendung eines Wagens darauf, dass bei einem Verschieben das Gerät nicht herunterfällt und zu Verletzungen führt.

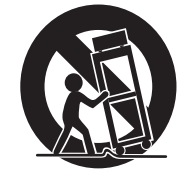

- (12) Trennen Sie bei einem Gewitter oder bei Nichtverwendung über einen längeren Zeitraum das Gerät von der Stromversorgung.
- (13) Überlassen Sie Wartungsarbeiten stets einem qualifizierten Techniker. Eine Wartung ist immer dann erforderlich, wenn das Gerät beschädigt wurde. Dazu zählen Beschädigungen des Kabels oder Netzsteckers, ein Eindringen von Flüssigkeiten oder Gegenständen in das Gerät oder Fälle, in denen das Gerät Regen oder Feuchtigkeit ausgesetzt wurde, es nicht ordnungsgemäß funktioniert oder fallen gelassen wurde.
- (14) VORSICHTSHINWEIS zur Batteriehandhabung: Achten Sie auf folgende Punkte, um ein Auslaufen der Batterien zu verhindern, was zu Verletzungen, Sachschäden oder Schäden am Gerät führen kann:
	- Setzen Sie die Batterien gemäß den Markierungen + und - am Gerät korrekt ein.
	- Verwenden Sie keine Kombination älterer und neuer Batterien oder unterschiedlicher Batterietypen (Zink-Kohle, Alkali-Mangan usw.).
	- Nehmen Sie die Batterien aus dem Gerät, wenn es eine längere Zeit nicht verwendet wird.

(15) Das Gerät darf nicht mit Flüssigkeiten benetzt oder bespritzt werden.

- (16) Auf das Gerät dürfen keine möglichen Gefahrenquellen gestellt werden (z. B. mit einer Flüssigkeit gefüllte Behältnisse, brennende Kerzen).
- (17) Dieses Produkt kann Blei und Quecksilber enthalten. Möglicherweise unterliegt die Entsorgung dieser Materialien speziellen Umweltvorschriften. Wenden Sie sich für Informationen zur Entsorgung bzw. zum Recyceln an Ihre örtlichen Behörden oder an die Electronic Industries Alliance: www.eiae.org.

### Wichtige Sicherheitshinweise für Anwender in Großbritannien

#### **Netzstecker**

Dieses Gerät besitzt einen zugelassenen 13- Amp-Stecker. Gehen Sie folgendermaßen vor, um die Sicherung im Inneren des Steckers auszutauschen:

 $(1)$  Entfernen Sie die Sicherungsabdeckung, und entnehmen Sie die Sicherung.

(2) Setzen Sie eine neue Sicherung des Typs BS1362 5 Amp, A.S.T.A. oder eine vom BSI (britische Normungsorganisation) zugelassene Sicherung ein.

#### $(3)$  Bringen Sie die Abdeckung wieder an.

Wenn der angebrachte Stecker nicht für Ihre Steckdosen geeignet ist, sollte er durch einen geeigneten Stecker ersetzt werden.

Wenn der Netzstecker eine Sicherung enthält, muss dies eine 5-Ampere-Sicherung sein. Wird ein Stecker ohne Sicherung verwendet, darf der Wert der Sicherung am Verteiler nicht größer als 5 Ampere sein.

Hinweis: Der abgetrennte Stecker muss zur Vermeidung eines elektrischen Schlags entsorgt werden, damit er nicht in eine 13-Ampere-Steckdose eingesteckt werden kann.

#### Anschließen eines Steckers

Die Leiter im Netzkabel sind folgendermaßen farblich kodiert: blau = Neutralleiter  $(N)$ , braun  $=$  Leiter  $(L)$ .

Da diese Farben eventuell nicht mit den Farbkodierungen der Anschlüsse im Stecker übereinstimmen, gehen Sie folgendermaßen vor:

- Verbinden Sie den blauen Leiter mit dem Anschluss, der schwarz oder mit N markiert ist.
- Verbinden Sie den braunen Leiter mit dem Anschluss, der rot oder mit L markiert ist.
- Verbinden Sie keinen der beiden Leiter mit dem Erdungsanschluss im Stecker, der grün (oder grün und gelb) oder mit E (oder e) markiert ist.

Überprüfen Sie vor dem Austausch der Steckerabdeckung, ob die Zugentlastung über dem Kabelmantel und nicht nur über den beiden Leitern festgezogen ist.

#### Copyright in Großbritannien

Die Aufnahme und Wiedergabe von Materialien bedarf möglicherweise der Zustimmung. Siehe Copyright Act 1956 und Performer's Protection Acts 1958 bis 1972.

#### Achtung

• Die Verwendung von Steuerelementen, Einstellungen oder Vorgehensweisen, die von dieser Darstellung abweichen, können zu gefährlichen Strahlenbelastungen oder anderen Sicherheitsrisiken führen.

# Warnung

• Wenn der Netzstecker bzw. Gerätekuppler als Trennvorrichtung verwendet wird, muss die Trennvorrichtung frei zugänglich bleiben.

# Warnung

- Öffnen Sie auf keinen Fall das Gehäuse des Geräts.
- Fetten Sie niemals Teile dieses Geräts ein.
- Stellen Sie dieses Gerät auf eine ebene, harte und stabile Oberfläche.
- Stellen Sie das Gerät niemals auf andere elektrische Geräte.
- Verwenden Sie dieses Gerät nur im Innenbereich. Halten Sie dieses Gerät von Wasser und mit Flüssigkeiten gefüllten Behältnissen fern, und setzen Sie es keiner Feuchtigkeit aus.
- Setzen Sie dieses Gerät nicht direktem Sonnenlicht, offenem Feuer oder Wärme aus.
- Blicken Sie niemals in den Laserstrahl im Innern des Geräts.

# Gehörschutz

#### Wählen Sie eine moderate Lautstärke.

- Das Verwenden von Kopfhörern bei zu hoher Lautstärke kann Ihrem Gehör schaden. Dieses Produkt kann Töne in einem Dezibelbereich wiedergeben, der bei einem gesunden Menschen bereits nach weniger als einer Minute zu Gehörschäden führen kann. Der höhere Dezibelbereich ist für Personen gedacht, die bereits unter einer Beeinträchtigung ihres Hörvermögens leiden.
- Die Lautstärke kann täuschen. Die als angenehm empfundene Lautstärke erhöht sich mit der Zeit. Deswegen kann es vorkommen, dass nach längerem Zuhören als "normal" empfunden wird,

was in Wirklichkeit sehr laut und für Ihr Gehör schädlich ist. Um diesen Effekt zu vermeiden, sollten Sie Ihre Lautstärke aus einem sicheren Bereich auswählen, bevor sich ihr Gehör daran gewöhnt, und Sie sollten diese Einstellung nicht verändern.

#### So finden Sie Ihren sicheren Lautstärkepegel:

- Stellen Sie den Lautstärkeregler auf eine geringe Lautstärke.
- Erhöhen Sie langsam die Lautstärke, bis der Ton klar und deutlich zu hören ist.

#### Hören Sie nur eine angemessene Zeit:

- Bei sehr intensiver Nutzung kann auch eine "sichere" Lautstärke zu Gehörschäden führen.
- Verwenden Sie deshalb Ihre Geräte in vernünftiger Weise, und pausieren Sie in angemessenen Zeitabständen.

#### Beachten Sie bei der Verwendung von Kopfhörern folgende Richtlinien:

- Hören Sie nur bei angemessener Lautstärke und nur eine angemessene Zeit lang.
- Achten Sie darauf, auch nach Gewöhnung an einen Lautstärkepegel, diesen nicht zu erhöhen.
- Stellen Sie die Lautstärke nur so hoch ein, dass Sie Umgebungsgeräusche noch wahrnehmen können.
- Bei potentiell gefährlichen Situationen sollten Sie sehr vorsichtig sein oder die Verwendung kurzzeitig unterbrechen. Verwenden Sie die Kopfhörer nicht, während Sie ein motorisiertes Fahrzeug führen, Fahrrad oder Skateboard usw. fahren. Dies könnte für den Straßenverkehr gefährlich sein und ist in vielen Ländern verboten.

# Hinweis

# $\epsilon$

Dieses Produkt entspricht den Richtlinien der Europäischen Union zu Funkstörungen. Änderungen oder Modifizierungen des Geräts, die nicht ausdrücklich von Philips Consumer Lifestyle genehmigt wurden, können zum Erlöschen der Betriebserlaubnis führen.

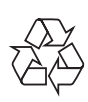

Ihr Gerät wurde unter Verwendung hochwertiger Materialien und Komponenten entwickelt und hergestellt, die recycelt und wiederverwendet werden können.

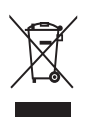

Befindet sich dieses Symbol (durchgestrichene Abfalltonne auf Rädern) auf dem Gerät, bedeutet dies, dass für dieses Gerät die Europäische Richtlinie 2002/96/EG gilt. Informieren Sie sich über die örtlichen Bestimmungen zur getrennten Sammlung elektrischer und elektronischer Geräte. Richten Sie sich nach den örtlichen Bestimmungen und entsorgen Sie Altgeräte nicht über Ihren Hausmüll. Durch die richtige Entsorgung von Altgeräten werden Umwelt und Menschen vor möglichen negativen Folgen geschützt.

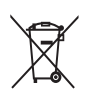

Das Produkt enthält Batterien, die der Europäischen Richtlinie 2006/66/EG unterliegen und nicht mit dem normalen Haushaltsmüll entsorgt werden dürfen. Bitte informieren Sie sich über die örtlichen Bestimmungen zur getrennten Entsorgung von Batterien, da durch die richtige Entsorgung Umwelt und Menschen vor möglichen negativen Folgen geschützt werden.

### Umweltinformationen

Auf überflüssige Verpackung wurde verzichtet. Die Verpackung kann leicht in drei Materialtypen getrennt werden: Pappe (Karton), Styropor (Polsterung) und Polyethylen (Beutel, Schaumstoff-Schutzfolie).

Ihr Gerät besteht aus Werkstoffen, die wiederverwendet werden können, wenn das Gerät von einem spezialisierten Fachbetrieb demontiert wird. Bitte beachten Sie die örtlichen Vorschriften zur Entsorgung von Verpackungsmaterial, verbrauchten Batterien und Altgeräten.

# Be responsible **Respect copyrights**

Das unbefugte Kopieren von kopiergeschütztem Material wie z. B. Computerprogrammen, Dateien, Sendungen und Tonaufnahmen kann eine Urheberrechtsverletzung und somit eine Straftat darstellen. Dieses Gerät darf für solche Zwecke nicht verwendet werden.

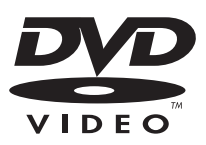

"DVD Video" ist eine eingetragene Marke der DVD Format/Logo Licensing Corporation.

#### **DE DOLBY DIGITAL**

Hergestellt unter der Lizenz von Dolby Laboratories. Dolby und das Doppel-D-Symbol sind Marken von Dolby Laboratories. Dieses Gerät hat das folgende Etikett:

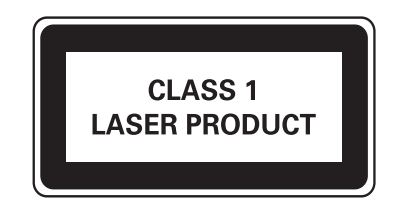

Hinweis

• Das Typenschild befindet sich auf der Geräteunterseite.

# Deutsch Deutsch

# 2 Ihr DVD-Microsystem

Herzlichen Glückwunsch zu Ihrem Kauf und willkommen bei Philips! Um vollständig vom Kundensupport zu profitieren, den Philips anbietet, müssen Sie Ihr Produkt unter www. Philips.com/welcome registrieren.

# Einführung

#### Mit diesem Gerät können Sie:

- Videos von DVD-/VCD-/SVCD- oder USB-Geräten wiedergeben
- Audioinhalte von Discs oder USB-Geräten wiedergeben
- Bilder von Discs oder USB-Geräten anzeigen
- UKW-Radiosender wiedergeben Sie können die Tonwiedergabe mit diesen Soundeffekten verbessern:
- Digital Sound Control (DSC)
- Dynamic Bass Boost (DBB)
- Bass-/Höhenverstärkung

#### Das Gerät unterstützt folgende Medien-/Disc-Formate:

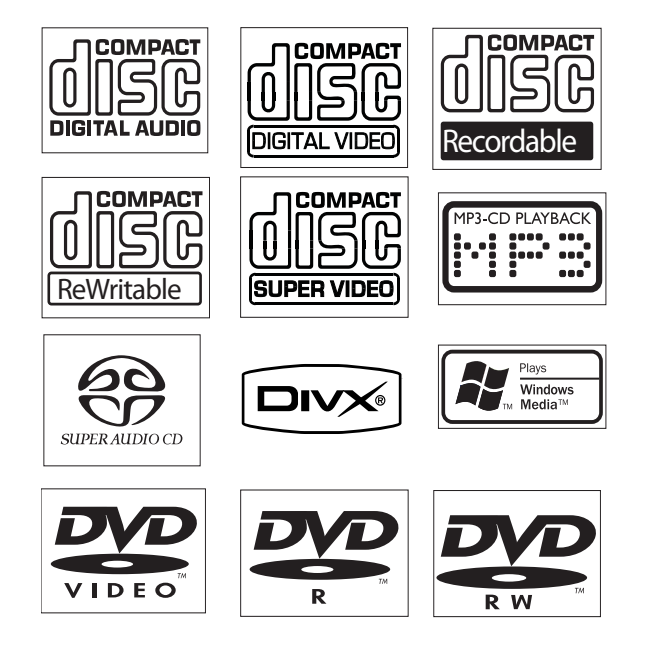

Sie können DVDs mit folgenden Region-Codes wiedergeben:

#### DVD-Regional-Code Länder

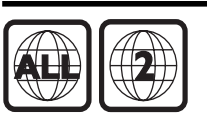

Europa

# Lieferumfang

Prüfen Sie zunächst den Verpackungsinhalt:

- Hauptgerät
- 2 Lautsprecher
- Fernbedienung mit Batterie
- Composite-Videokabel (gelb)
- Netzkabel
- UKW-Drahtantenne
- **Betriebsanleitung**
- **Schnellstartanleitung**

# Geräteübersicht

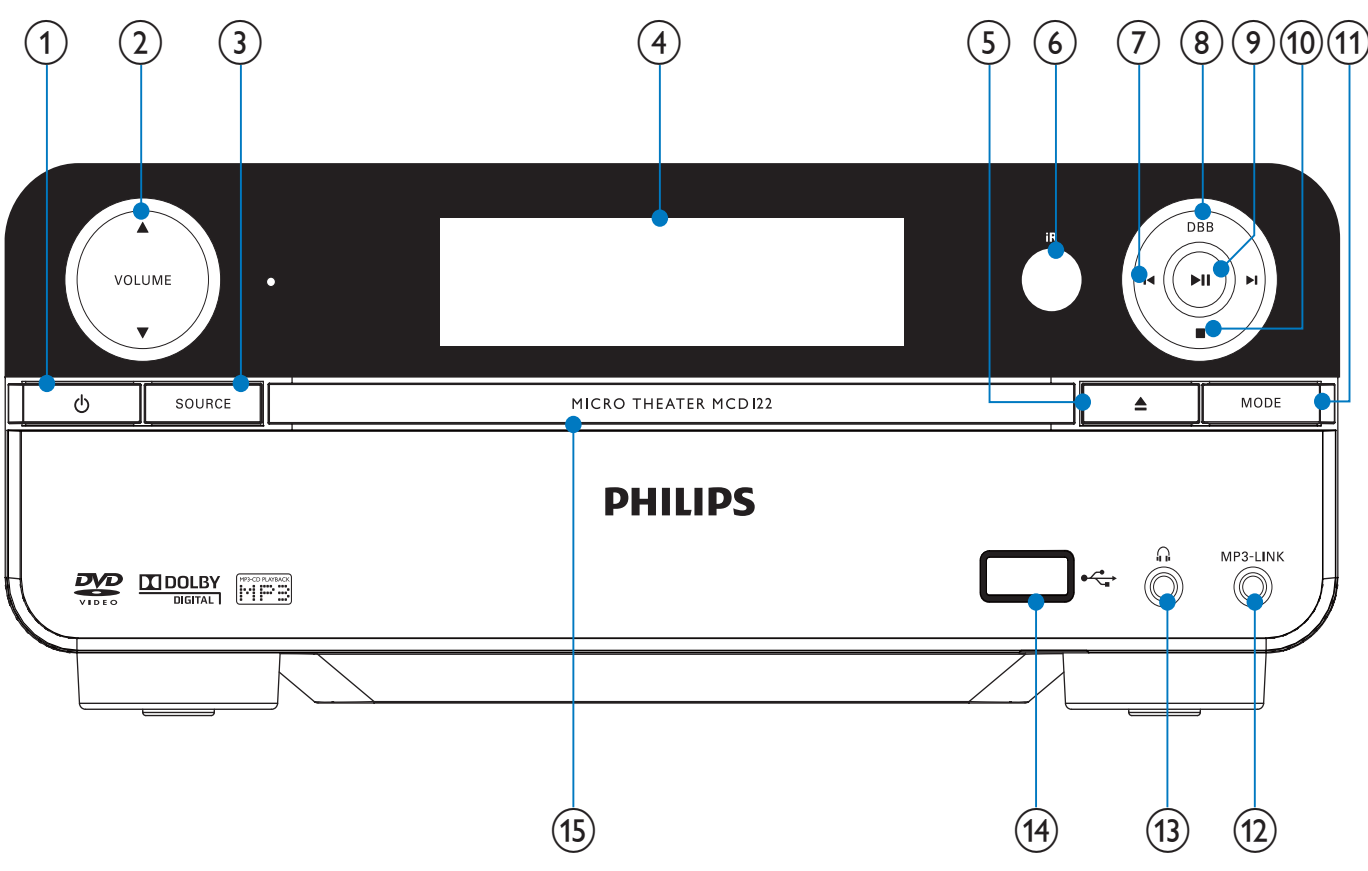

#### $(1)$   $\circlearrowleft$

• Einschalten des Geräts oder Wechseln in den Eco Power Standby-Modus

#### $(2)$  VOLUME  $\blacktriangle/\blacktriangledown$

- Einstellen der Lautstärke
- Einstellen der Uhrzeit
- $(3)$  SOURCE
	- Auswählen einer Quelle
- $(4)$  Anzeigefeld
	- Anzeigen des aktuellen Status
- $(5)$   $\triangle$ 
	- Öffnen oder Schließen des Disc-Fachs
- (6) Fernbedienungssensor

### $(7)$   $\blacktriangleleft$

- Springen zum vorherigen/nächsten **Titel**
- Springen zum nächsten Titel oder Kapitel
- Auswählen eines voreingestellten Radiosenders

### $(8)$  DBB

• Aktivieren oder Deaktivieren der dynamischen Bassverstärkung

### $(9)$  II

- Starten oder Unterbrechen der Wiedergabe
- $\circled{10}$   $\blacksquare$ 
	- Wiedergabe stoppen
	- Aktivieren oder Deaktivieren der Präsentation im Demomodus

### $(n)$  MODE

- Auswählen der Wiedergabewiederholungsmodi
	- Auswählen der
- Zufallswiedergabemodi
- $(12)$  MP3-LINK
	- Buchse für externes Audiogerät
- $(13)$  n
	- Kopfhörerbuchse
- $(14)$  USB DIRECT $\leftarrow$ 
	- USB-Buchse
- (15) Disc-Fach

# Übersicht über die Fernbedienung

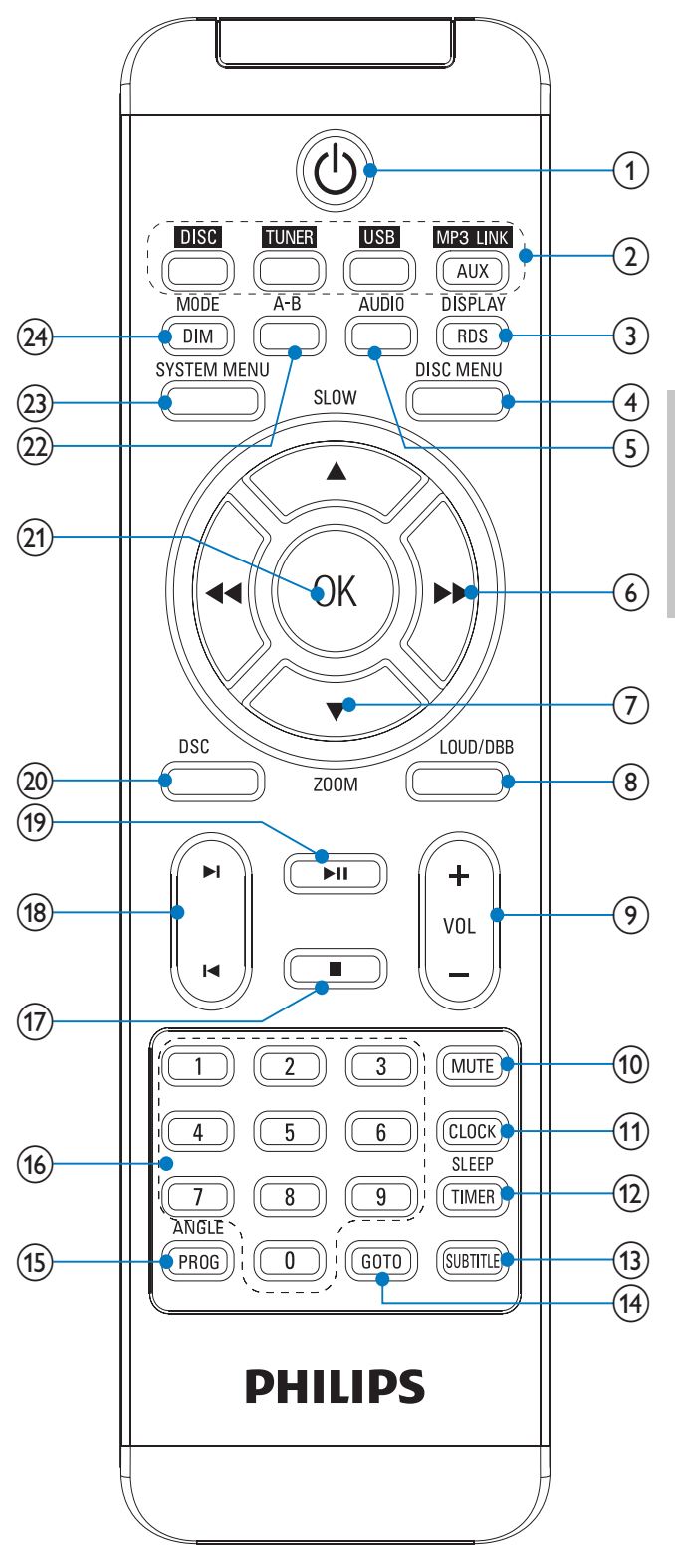

 $\bigcirc$ 

• Einschalten des Geräts oder Wechseln in den Eco Power Standby-Modus

### b Tasten zum Auswählen der Quelle

• Auswählen einer Quelle

### (3) DISPLAY/RDS

- Anzeigen der Wiedergabeinformationen auf einem angeschlossenen Fernsehgerät
- Anzeigen der RDS-Informationen für ausgewählte UKW-Radiosender

### $(4)$  DISC MENU

- Video-Discs: Aufrufen oder Verlassen des Disc-Menüs
- Video-Discs mit Wiedergabesteuerung (PBC, Playback Control): Ein-/ Ausschalten von PBC

# $(5)$  AUDIO

- VDC: Auswählen des Stereo- bzw. des linken oder rechten Monokanals
- Auswählen der Audiosprache im DVD/DivX-Betrieb

### $\odot$  44/ $\blacktriangleright$

- Suche innerhalb eines Titels
- Einstellen eines Radiosenders
- Menüs: Navigieren nach rechts/links
- Verschieben eines vergrößerten Bilds nach rechts/links
- Drehen oder Umkehren von Bildern

### $(7)$  ASLOW/ $\nabla$ ZOOM

- Menüs: Navigieren nach unten/oben
- Drehen oder Umkehren von Bildern
- (▲SLOW) Video: Auswählen der Wiedergabe im Zeitlupenmodus
- ( ZOOM) Video: Vergrößern/ Verkleinern

# (8) LOUD/DBB

- Ein-/Ausschalten der automatischen Lautstärkeeinstellung
- Aktivieren oder Deaktivieren der dynamischen Bassverstärkung
- $(9)$  VOL +/-
	- Einstellen der Lautstärke
	- Einstellen der Uhrzeit

## $(10)$  MUTE

Stummschalten oder erneutes Einschalten des Tons

### $(h)$  CLOCK

• Einstellen der Uhr

### (12) SLEEP/TIMER

- Einstellen des Sleep Timers
- Einstellen der Alarmfunktion
- $(13)$  SUBTITLE
	- Auswählen der Untertitelsprache

### (14) GOTO

• Angeben einer Position zum Starten der Disc-Wiedergabe

### (15) ANGLE/PROG

- Auswählen eines DVD-Kamerawinkels
- Programmieren von Radiosendern

### $(16)$  Zifferntasten

- Direkte Auswahl von Titeln, Kapiteln oder Tracks
- $(17)$ 
	- Wiedergabe stoppen

### $(18)$   $|\blacktriangleleft$ / $|\blacktriangleleft$

- Springen zum vorherigen/nächsten **Titel**
- Springen zum nächsten Titel oder Kapitel
- Auswählen eines voreingestellten Radiosenders

### $(19)$   $\blacktriangleright$  II

Starten oder Unterbrechen der Wiedergabe

### $(20)$  DSC

- Auswählen einer Soundeinstellung für Filme
- $(21)$  OK
	- Auswahl bestätigen
- $(22)$  A-B
	- Wiederholen eines bestimmten Titelbzw. Disc-Abschnitts

### (23) SYSTEM MENU

• Auf das Systemeinrichtungsmenü zugreifen oder es verlassen

### (24) MODE/DIM

- Auswählen der Wiedergabewiederholungsmodi
- Auswählen der Zufallswiedergabemodi
- Auswählen einer Helligkeitsstufe für den Anzeigebildschirm

# 3 Anschließen

# Aufstellen des Geräts

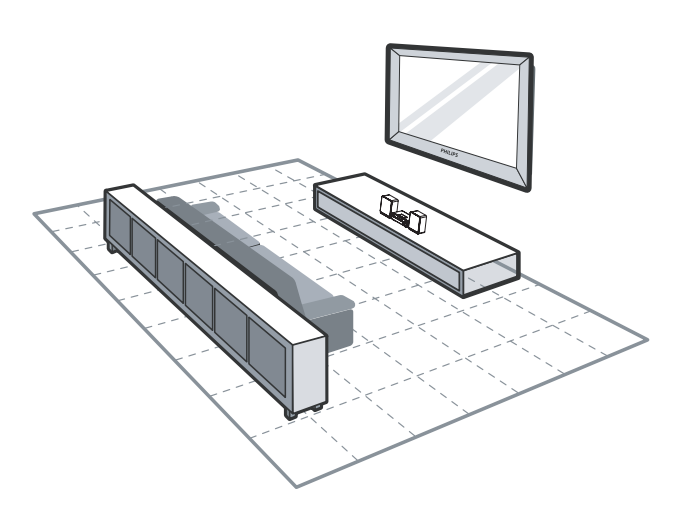

- 1 Stellen Sie das Gerät in der Nähe des Fernsehgeräts auf.
- 2 Stellen Sie den linken und rechten Lautsprecher im gleichen Abstand zum Fernsehgerät und in einem Winkel von ca. 45° zur Hörerposition auf.

#### Hinweis

- Um magnetische Interferenzen oder unerwünschte Störgeräusche zu vermeiden, dürfen das Gerät und die Lautsprecher nicht zu nah an Strahlungsquellen aufgestellt werden.
- Stellen Sie diese Einheit auf einem Tisch, oder befestigen Sie sie an der Wand.
- Stellen Sie das Gerät niemals in ein geschlossenes Gehäuse.
- Stellen Sie das Gerät in der Nähe einer Steckdose auf, und achten Sie darauf, dass der Stecker leicht zugänglich ist.

# Lautsprecher anschließen

#### Hinweis

- Stellen Sie sicher, dass die Farben der Lautsprecherkabel mit den Farben der Anschlüsse übereinstimmen.
- Verwenden Sie nur die mitgelieferten Lautsprecher, um eine optimale Klangwiedergabe zu gewährleisten.
- Schließen Sie keine Lautsprecher an, die eine niedrigere Impedanz aufweisen als die mitgelieferten Lautsprecher. Weitere Informationen finden Sie im Abschnitt "Technische Daten" dieser Bedienungsanleitung.
- 1 Halten Sie die Klappe gedrückt.<br>2 Führen Sie den abisolierten Teil
- 2 Führen Sie den abisolierten Teil des Kabels vollständig ein.
	- Stecken Sie die rechten Lautsprecherkabel in den Anschluss "R" und die linken Lautsprecherkabel in den Anschluss "L" ein.
	- Stecken Sie die roten Kabel in den Anschluss "<sup>+</sup>" und die schwarzen Kabel in den Anschluss "-".
- **3** Lassen Sie die Klappe los.

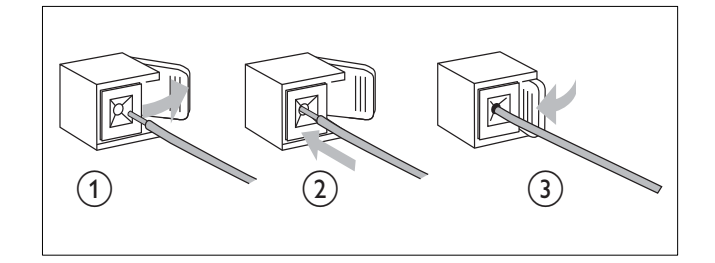

# Anschließen der UKW-Antenne

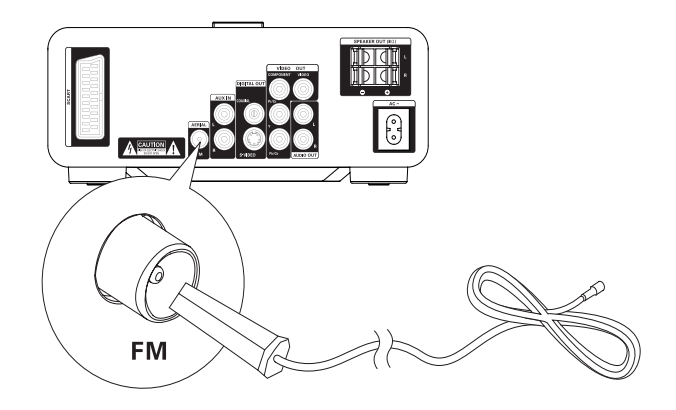

# Tipp

- Für den optimalen Empfang ziehen Sie die Antenne vollständig aus, und richten sie aus.
- Schließen Sie für einen besseren UKW-Stereoempfang eine UKW-Außenantenne an die FM AERIAL-Buchse an.
- Das Gerät unterstützt nicht den Empfang von MW-Sendern
- 1 Schließen Sie die mitgelieferte UKW-Drahtantenne an der FM AERIAL-Buchse des Geräts an.

# Anschließen des Fernsehgeräts

# Anschließen der Videokabel

Mit dieser Verbindung können Sie Videos über das Gerät auf dem Fernsehbildschirm ansehen. Wählen Sie die beste von Ihrem Fernsehgerät unterstützte Videoverbindung aus.

- Option 1: Anschluss über SCART (bei Standardfernsehgeräten)
- Option 2: Anschluss über Component-Video (bei Standardfernsehgeräten oder Fernsehgeräten mit Progressive Scan)
- Option 3: Anschluss über S-Video (bei Standardfernsehgeräten)
- Option 4: Anschluss über Composite-Video (CVBS) (bei Standardfernsehgeräten)

# Option 1: Anschluss über SCART

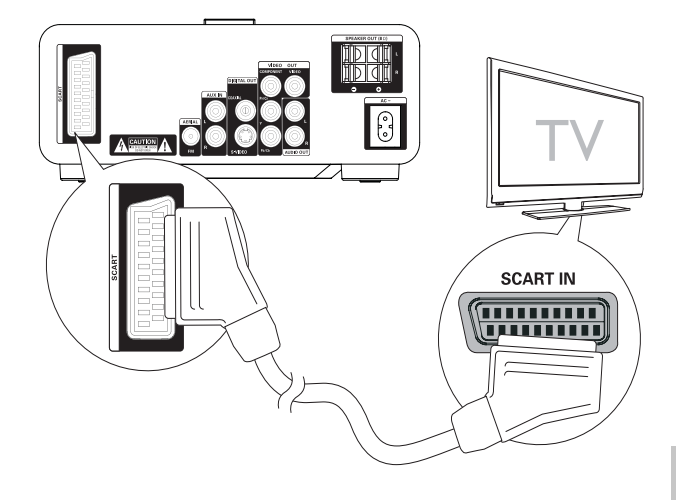

- 1 Verbinden Sie ein Scart-Kabel (nicht im Lieferumfang enthalten) mit:
	- der **SCART**-Buchse an diesem Gerät.
	- der **SCART**-Buchse am Fernsehgerät.

# Option 2: Anschluss über Component-Video

Schließen Sie ein Fernsehgerät mit Progressive Scan für eine bessere Videoqualität über Component-Video an.

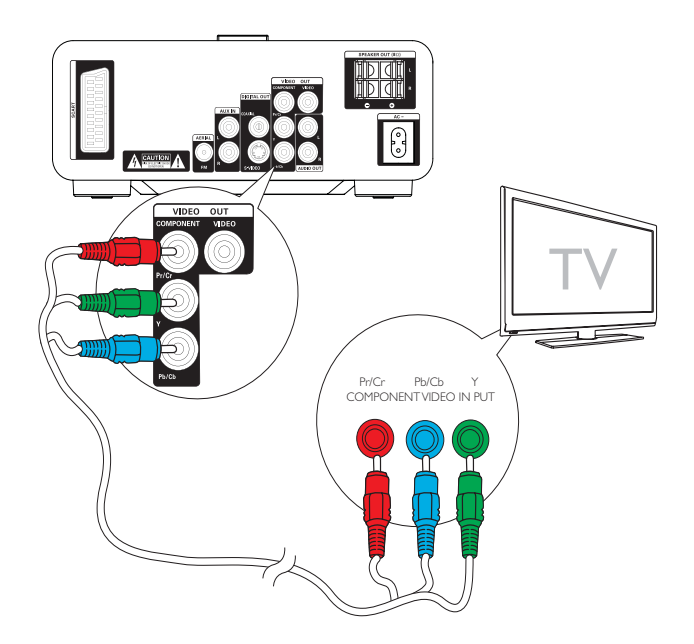

#### Hinweis

- Die Progressive Scan-Videoqualität ist nur bei Anschluss eines Fernsehgeräts mit dieser Funktion verfügbar.
- Ist Ihr Fernsehgerät nicht mit Progressive Scan ausgestattet, können Sie das Bild nicht sehen.
- Hinweise zur Aktivierung von Progressive Scan finden Sie im Benutzerhandbuch Ihres Fernsehgeräts.

Schließen Sie ein Fernsehgerät mit Progressive Scan für eine bessere Videoqualität über Komponenten-Video an.

- 1 Verbinden Sie die nicht im Lieferumfang enthaltenen Komponenten-Video-Kabel (rot/blau/grün) mit:
	- den VIDEO OUT-Buchsen (Pr/Cr Pb/ Cb Y) an diesem Gerät.
	- den Komponenten-Eingangsbuchsen am Fernsehgerät.

### Option 3: Anschluss über S-Video

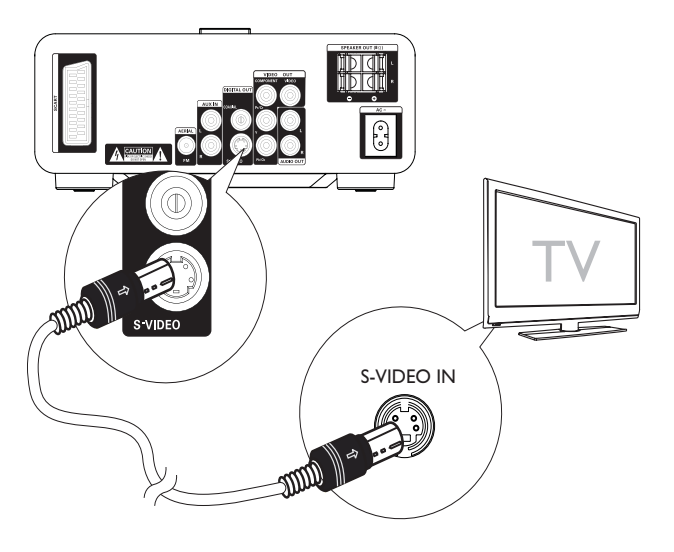

- 1 Verbinden Sie ein S-Video-Kabel (nicht im Lieferumfang enthalten) mit:
	- der S-Video-Buchse an diesem Gerät.
	- der S-Video-Buchse am Fernsehgerät.

# Option 4: Anschluss über Composite-Video

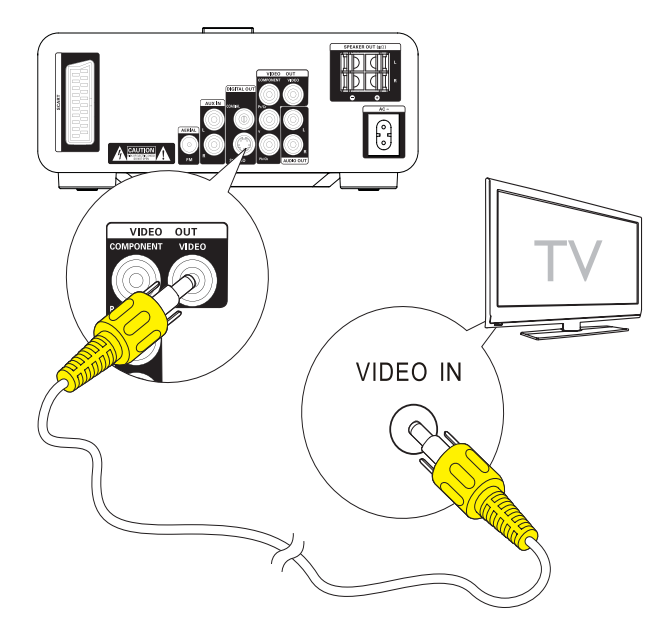

- 1 Verbinden Sie das mitgelieferte Composite-Video-Kabel mit:
	- der **VIDEO OUT**-Buchse an diesem Gerät.
	- der Videoeingangsbuchse am Fernsehgerät.

# Anschließen der Audiokabel

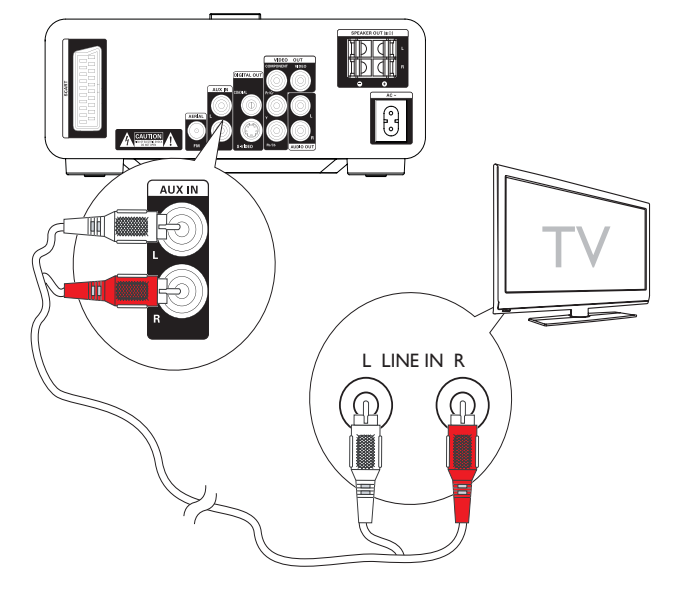

1 Um den Sound des Fernsehgeräts über das Gerät abzuspielen, verbinden Sie die Audiokabel (rot/weiß, nicht im Lieferumfang enthalten) mit:

- den AUX IN L/R-Buchsen an diesem Gerät.
- den Audio-Ausgangsbuchsen am Fernsehgerät.

# An die Stromversorgung anschließen

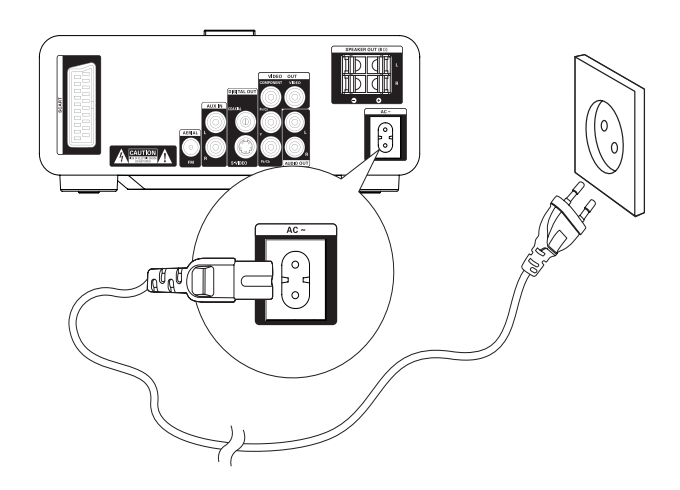

### Achtung

- Beschädigung des Produkts möglich! Prüfen Sie, ob die Stromspannung mit dem aufgedruckten Wert auf der Rück- oder Unterseite des Microsystems übereinstimmt.
- Vergewissern Sie sich vor dem Anschließen des Netzkabels, dass alle anderen Verbindungen hergestellt wurden.
- 1 Verbinden Sie das Netzkabel mit einer Steckdose.

# 4 Erste Schritte

#### Achtung

• Die Verwendung von Steuerelementen, Einstellungen oder Vorgehensweisen, die von dieser Darstellung abweichen, können zu gefährlichen Strahlenbelastungen oder anderen Sicherheitsrisiken führen.

Folgen Sie den Anweisungen in diesem Kapitel immer nacheinander.

Wenn Sie mit Philips Kontakt aufnehmen, werden Sie nach der Modell- und

Seriennummer Ihres Geräts gefragt. Sie

finden die Modell- und Seriennummer auf

der Unterseite des Geräts. Notieren Sie die Nummern:

Modell-Nr. \_\_\_\_\_\_\_\_\_\_\_\_\_\_\_\_\_\_\_\_\_\_\_\_\_\_

Serien-Nr.

# Vorbereiten der Fernbedienung

### Achtung

• Explosionsgefahr! Setzen Sie die Batterien keiner großen Hitze, direktem Sonnenlicht oder Feuer aus. Werfen Sie Batterien niemals ins Feuer.

#### Beim erstmaligen Gebrauch:

1 Entfernen Sie den Schutzstreifen, um die Batterie der Fernbedienung in Betrieb zu nehmen.

#### So tauschen Sie die Batterien in der Fernbedienung aus:

- 1 Öffnen Sie das Batteriefach.
- $2<sup>1</sup>$  Setzen Sie wie abgebildet eine Lithium CR2025-Batterie mit der korrekten Polarität (+/-) ein.
- 3 Schließen Sie das Batteriefach.

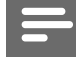

#### Hinweis

- Wählen Sie zunächst die passende Quelle über die Fernbedienung aus, bevor Sie eine Funktionstaste auf der Fernbedienung betätigen.
- Wenn Sie die Fernbedienung längere Zeit nicht verwenden, sollten Sie die Batterie entfernen.

# Einstellen der Uhr

- 1 Halten Sie im Standby-Modus die Taste CLOCK gedrückt, um den Einstellungsmodus für die Uhr aufzurufen.
	- » Die Ziffern für die Stundenanzeige werden angezeigt und blinken.
	- » Werden die Ziffern für die Stundenanzeige nicht angezeigt, halten Sie die Taste  $\circlearrowright$  länger als 2 Sekunden gedrückt, um zum Standby-Modus zu wechseln. Wiederholen Sie anschließend Schritt 1.
- 2 Drücken Sie + VOL -, um die Stunden einzustellen, und drücken Sie dann erneut CLOCK.
	- » Die Ziffern für die Minutenanzeige werden angezeigt und blinken.
- $3$  Drücken Sie die Taste  $+$  VOL -, um die Minuten einzustellen.
- 4 Drücken Sie CLOCK, um die Einstellungen der Uhr zu bestätigen.

# Einschalten

- $1$  Drücken Sie die Taste  $\phi$ .
	- » Das Gerät wechselt zur zuletzt ausgewählten Quelle.

### In den Standby-Modus schalten

**1** Drücken Sie die Taste  $\circled{v}$ , um den Eco Power Standby-Modus für das Gerät zu aktivieren.

Deutsch Deutsch

- » Die Hintergrundbeleuchtung im Anzeigefeld wird ausgeschaltet.
- » Die blaue Eco Power-Anzeige leuchtet auf.
- **Tipp**
- Drücken Sie im Eco Power Standby-Modus die Taste CLOCK, um in den Standby-Modus zu wechseln und die Uhr anzuzeigen (sofern eingerichtet).
- Wenn sich das Gerät länger als 90 Sekunden im Standby-Modus befindet, wechselt es automatisch in den EcoPower-Modus.

# Suchen des richtigen Anzeigekanals

- 1 Drücken Sie  $\Phi$ , um das Gerät einzuschalten.
- 2 Drücken Sie die Taste DISC, um in den Disc-Modus zu wechseln.
- 3 Schalten Sie das Fernsehgerät ein, und stellen Sie über eine der folgenden Möglichkeiten den richtigen Videoeingangskanal ein:
	- Rufen Sie an Ihrem Fernsehgerät den niedrigsten Kanal auf, und drücken Sie anschließend wiederholt die Kanal-Abwärts-Taste, bis ein blauer Bildschirm angezeigt wird.
	- Drücken Sie auf der Fernbedienung Ihres Fernsehgeräts wiederholt die Taste für die entsprechende Quelle.
	- Tipp
	- Der Videoeingangskanal befindet sich in der Regel zwischen dem niedrigsten und dem höchsten Kanal und wird als FRONT, A/V IN, VIDEO usw. bezeichnet. Hinweise zum Einstellen des richtigen Eingangs finden Sie im Benutzerhandbuch Ihres Fernsehgeräts.

# Auswählen des richtigen TV-Systems

Ändern Sie diese Einstellung, wenn das Video nicht ordnungsgemäß angezeigt wird. Diese Einstellung entspricht standardmäßig der gängigen Einstellung für Fernsehgeräte in Ihrem Land.

- 1 Drücken Sie die Taste SYSTEM MENU.<br>2 Wählen Sie **IVideo Setup1**.
- **2** Wählen Sie **[Video Setup].**<br>3 Wählen Sie **ITV System1** U
- Wählen Sie [TV System], und drücken Sie dann die Taste  $\blacktriangleright$ .
- $4$  Wählen Sie eine Einstellung, und drücken Sie anschließend die Taste OK.
	- [NTSC] Für Fernsehgeräte mit NTSC-Farbsystem.
	- [PAL] Für Fernsehgeräte mit PAL-Farbsystem.
	- [Multi] Für Fernsehgeräte, die sowohl PAL als auch NTSC verarbeiten können.
- 5 Drücken Sie zum Verlassen des Menüs auf SYSTEM MENU.

# Ändern der Menüsprache

- 1 Drücken Sie die Taste SYSTEM MENU.<br>2 Wählen Sie **[General Setup]**.
- Wählen Sie [General Setup].
- 3 Wählen Sie **[OSD language]**, und drücken Sie dann die Taste  $\blacktriangleright$ .
- 4 Wählen Sie eine Einstellung, und drücken Sie anschließend die Taste OK.
- $5$  Drücken Sie zum Verlassen des Menüs auf SYSTEM MENU.

# Aktivieren von Progressive Scan

Progressive Scan verfügt über eine doppelt so hohe Bildwiederholfrequenz wie Interlaced Scanning bei herkömmlichen TV-Systemen. Mit einer beinahe doppelt so hohen Zeilenanzahl bietet Progressive Scan eine höhere Bildqualität und Bildauflösung.

Bevor Sie diese Funktion aktivieren, stellen Sie sicher, dass:

- das Fernsehgerät Progressive Scan-Signale unterstützt.
- Sie dieses Gerät über die Component-Video-Buchse mit dem Fernsehgerät verbunden haben.
- 1 Schalten Sie das Fernsehgerät ein.
- 2 Stellen Sie sicher, dass der Progressive Scan-Modus deaktiviert ist (weitere Informationen finden Sie im Benutzerhandbuch des Fernsehgeräts).
- 3 Stellen Sie das Fernsehgerät auf den richtigen Anzeigekanal für dieses Gerät ein.
- 4 Drücken Sie die Taste DISC.<br>5 Drücken Sie die Taste SYSTE
- 5 Drücken Sie die Taste SYSTEM MENU.
- $6$  Drücken Sie  $\blacktriangle/\blacktriangledown$ , um im Menü [Video] Setup] auszuwählen, und drücken Sie dann  $\blacktriangleright$ .
- 7 Wählen Sie [Component Video] und drücken Sie anschließend ▶▶.
- 8 Wählen Sie [P-Scan] und drücken Sie anschließend OK.
	- » Die Einrichtung der Progressive Scan-Funktion ist abgeschlossen.

# 5 Wiedergabe

#### Hinweis

Bei einigen Disc- und Dateitypen kann die Wiedergabe abweichen.

# Disc-Wiedergabe

### Achtung

- Blicken Sie niemals in den Laserstrahl im Innern des Geräts.
- Möglicher Produktschaden! Vor dem Abspielen einer Disc müssen Sie auf jeden Fall Zubehör wie Stabilisatorringe oder Schutzhüllen entfernen.
- Legen Sie keine anderen Gegenstände außer Discs in das Disc-Fach.
- 1 Drücken Sie DISC, um die Disc-Quelle auszuwählen.
- 2 Drücken Sie  $\triangle$  an der Vorderseite. » Das Disc-Fach wird geöffnet.
- 3 Legen Sie die Disc in das Fach, und drücken Sie die Taste .
	- » Stellen Sie sicher, dass die bedruckte Seite nach oben zeigt.
- 4 Die Wiedergabe startet automatisch.
	- Drücken Sie die Taste ■. um die Wiedergabe anzuhalten.
	- Um die Wiedergabe anzuhalten oder fortzusetzen, drücken Sie die Taste  $\blacktriangleright$  11 .
	- Um zum vorherigen/nächsten Titel/ Kapitel/Track zu springen, drücken  $Sie \mid \blacktriangleleft \blacktriangleright \blacktriangleright$ .

#### Wenn die Wiedergabe nicht automatisch beginnt:

• Wählen Sie einen Titel, ein Kapitel oder einen Track aus, und drücken Sie > II.

# Tipp

• Um eine gesperrte DVD wiederzugeben, geben Sie das vierstellige Passwort für die Kindersicherung ein.

### Verwenden des Disc-Menüs

Beim Laden einer DVD-/(S)VCD-Disc wird möglicherweise ein Menü auf dem Fernsehbildschirm angezeigt.

So können Sie das Menü manuell öffnen oder verlassen:

1 Drücken Sie die Taste DISC MENU. Für VCDs (nur Version 2.0) mit PBC-Funktion (Playback Control):

Mit der PBC-Funktion können Sie mithilfe des Menübildschirms eine VCD interaktiv wiedergeben.

- 1 Drücken Sie während der Wiedergabe DISC MENU, um PBC zu aktivieren/deaktivieren.
	- » Bei aktivierter PBC-Funktion wird der Menübildschirm angezeigt.
	- » Bei deaktivierter PBC-Funktion wird die normale Wiedergabe fortgesetzt.

#### Auswählen einer Audiosprache

Für DVDs oder DivX-Video können Sie eine Audiosprache auswählen.

- 1 Drücken Sie während der Wiedergabe AUDIO.
	- » Die Sprachoptionen werden angezeigt. Ist der gewählte Audiokanal nicht verfügbar, wird der standardmäßige Audiokanal für Discs verwendet.

#### Hinweis

• Bei manchen DVDs kann die Sprache nur über das Disc-Menü geändert werden. Drücken Sie DISC MENU, um auf das Menü zuzugreifen.

## Auswählen einer Untertitelsprache

Sie können die Untertitelsprache auf DVDs oder DivX® Ultra-Discs auswählen.

• Drücken Sie während der Wiedergabe SUBTITLE.

# Tipp

• Bei manchen DVDs kann die Sprache nur über das Disc-Menü geändert werden. Drücken Sie DISC MENU, um auf das Menü zuzugreifen.

# Wiedergabe von USB

Hinweis

• Vergewissern Sie sich, dass das USB-Gerät Musik, Bilder oder Videos in einem Format enthält, das wiedergegeben werden kann.

# 1 Schließen Sie das USB-Gerät an.

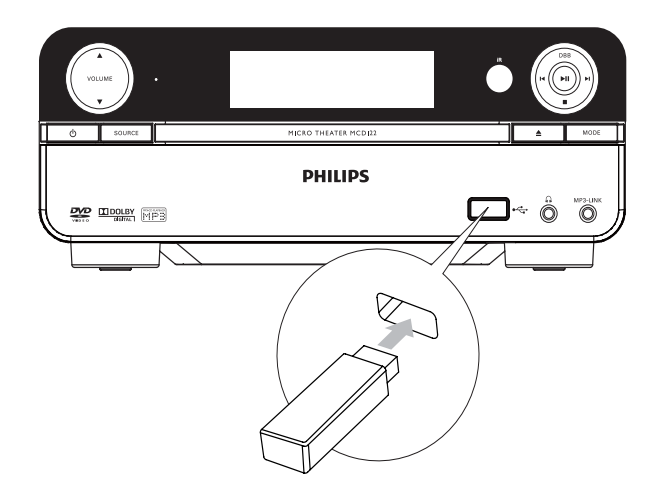

- 2 Drücken Sie auf USB, um USB als Quelle auszuwählen.
- **3** Drücken Sie  $\blacktriangle / \blacktriangledown$ , um einen Ordner auszuwählen. Drücken Sie anschließend OK, um die Auswahl zu bestätigen.
- **4** Drücken Sie  $\blacktriangle$ / $\blacktriangledown$ , um eine Datei aus dem Ordner auszuwählen.
- $5$  Drücken Sie die Taste  $\blacktriangleright$  II, um die Wiedergabe zu starten.
	- Drücken Sie die Taste ■, um die Wiedergabe anzuhalten.
	- Um die Wiedergabe anzuhalten oder fortzusetzen, drücken Sie die Taste  $\blacktriangleright$  11 .
	- Um zur vorherigen/nächsten Datei zu springen, drücken Sie  $\blacktriangleleft$  H.
	- Um zum nächsthöheren Menüpunkt zurückzukehren, drücken Sie DISC MENU, und bestätigen Sie mit OK.

# Wiedergabe von DivX-Videos

Sie können die DivX-Dateien wiedergeben, die Sie auf eine CD-R/RW, eine beschreibbare DVD oder ein USB-Gerät kopiert haben.

- 1 Legen Sie eine Disc ein, oder schließen Sie ein USB-Gerät an.
- 2 Wählen Sie eine Quelle aus:
	- Bei Discs: Drücken Sie auf DISC.
	- Bei USB-Geräten: Drücken Sie auf USB.
- 3 Wählen Sie eine Datei für die Wiedergabe aus, und drücken Sie **> II**.
	- Drücken Sie die Taste ■, um die Wiedergabe anzuhalten.
	- Um die Wiedergabe anzuhalten oder fortzusetzen, drücken Sie die Taste  $\blacktriangleright$  11 .
	- Drücken Sie zum Ändern der Untertitelsprache die Taste SUBTITLE.

#### Hinweis

- Sie können nur DivX-Videos wiedergeben, die mit dem DivX-Registrierungscode von diesem Gerät ausgeliehen oder gekauft wurden.
- Untertiteldateien mit den folgenden Dateierweiterungen (.srt, .smi, .sub, .ssa, .ass) werden unterstützt, jedoch nicht im Dateinavigationsmenü angezeigt.
- Der Dateiname für die Untertitel muss mit dem Dateinamen des Videos übereinstimmen.

# Wiedergabe von MP3-/ WMA-/Bild-Dateien

Sie können die MP3-/WMA-/Bild-Dateien wiedergeben, die Sie auf eine CD-R/RW, eine beschreibbare DVD oder ein USB-Gerät kopiert haben.

- 1 Legen Sie eine Disc ein, oder schließen Sie ein USB-Gerät an.
- 2 Wählen Sie eine Ouelle aus:
	- Bei Discs: Drücken Sie auf DISC.
	- Bei USB-Geräten: Drücken Sie auf USB.
- **3** Drücken Sie  $\blacktriangle / \blacktriangledown$ , um einen Ordner auszuwählen. Drücken Sie anschließend OK, um die Auswahl zu bestätigen.
- $4$  Drücken Sie  $\blacktriangle$ / $\blacktriangledown$ , um eine Datei aus dem Ordner auszuwählen.
- $5$  Drücken Sie die Taste  $\blacktriangleright$  II, um die Wiedergabe zu starten.
	- Drücken Sie die Taste ■. um die Wiedergabe anzuhalten.
	- Um die Wiedergabe anzuhalten oder fortzusetzen, drücken Sie die Taste  $\blacktriangleright$  11 .
	- Um zur vorherigen/nächsten Datei zu springen, drücken Sie  $\blacktriangleleft\blacktriangleright$ l.
	- Um zum nächsthöheren Menüpunkt zurückzukehren, drücken Sie DISC MENU, und bestätigen Sie mit OK.

# Wiedergabesteuerung

# Auswählen der Optionen für Wiedergabewiederholung/ **Zufallswiedergabe**

1 Drücken Sie während der Wiedergabe wiederholt auf MODE/DIM, um eine Wiederholungsoption oder den Zufallswiedergabemodus auszuwählen. Um zur normalen Wiedergabe zurückzukehren, drücken Sie wiederholt auf MODE/DIM, bis keine Option mehr angezeigt wird.

### A-B wiederholen (DVD/VCD/CD/ MP3/WMA)

- 1 Drücken Sie während der Musik- oder Video-Wiedergabe die Taste A-B, um den Anfangspunkt festzulegen.
- 2 Drücken Sie am Endpunkt A-B.
	- » Der ausgewählte Abschnitt wird wiederholt wiedergegeben.
		- Wenn Sie die Wiedergabewiederholung beenden möchten, drücken Sie erneut auf A-B.

#### Hinweis

• Der Abschnitt zwischen A und B kann nur innerhalb des gleichen Tracks/Titels festgelegt werden.

# Vorwärts-/Rückwärtssuche

- 1 Drücken Sie während der Wiedergabe wiederholt / , um eine Suchgeschwindigkeit auszuwählen.
	- Um zur normalen Wiedergabegeschwindigkeit zurückzukehren, drücken Sie  $\blacktriangleright$ II.

# Suche nach Zeit oder Kapitel-/ **Titelnummer**

- 1 Drücken Sie während der Video-/ Audiowiedergabe GOTO, bis ein Uhrzeitfeld oder ein Kapitel-/Titel-Feld angezeigt wird.
	- Geben Sie in das Zeitfeld eine Wiedergabeposition in Stunden, Minuten und Sekunden ein.
	- Geben Sie im Kapitel-/Titel-Feld ein Kapitel bzw. einen Titel an.

Die Wiedergabe startet automatisch an der von Ihnen ausgewählten Stelle.

# Fortsetzen der Videowiedergabe ab dem Punkt des letzten Abbruchs

#### Hinweis

• Diese Funktion ist nur für DVD/VCD verfügbar.

1 Wenn die Disc noch nicht herausgenommen wurde, drücken Sie im Stopp-Modus die Taste **II**.

#### So brechen Sie den Fortsetzungsmodus ab und halten die Wiedergabe komplett an:

1 Drücken Sie im Stopp-Modus .

# Wiedergabeoptionen

### Anzeigen von Wiedergabeinformationen

1 Drücken Sie während der Wiedergabe wiederholt die Taste DISPLAY/RDS, um Wiedergabeinformationen anzuzeigen.

### Vergrößern oder Verkleinern des Bildes

- 1 Drücken Sie während der Wiedergabe eines Videos mehrmals die Taste (ZOOM), um die Bildanzeige zu vergrößern oder zu verkleinern.
	- Ein vergrößertes Bild können Sie durch Drücken der Tasten verschieben.

### Zeitlupenwiedergabe

- **1** Drücken Sie während der Wiedergabe wiederholt  $\triangle$  (**SLOW**), um eine Option für die Zeitlupenwiedergabe auszuwählen.
	- » Der Ton wird ausgeschaltet.

» Um zur normalen Wiedergabegeschwindigkeit zurückzukehren, drücken Sie > II.

### Ändern des Audiokanals

#### Hinweis

- Diese Funktion ist nur für VCD/DivX verfügbar.
- 1 Drücken Sie während der Wiedergabe wiederholt auf AUDIO, um einen verfügbaren Audiokanal der Disc auszuwählen:
	- Mono links
	- Mono rechts
	- **Stereo**

### Auswählen eines Kamerawinkels

#### Hinweis

- Diese Funktion ist nur für DVDs verfügbar, die mit verschiedenen Kamerawinkeln aufgenommen wurden.
- 1 Drücken Sie während der Wiedergabe wiederholt ANGLE/PROG, um einen Kamerawinkel auszuwählen.

# Optionen für die Bildwiedergabe

### Vorschau von Bildern

- **1** Drücken Sie während der Wiedergabe  $\blacksquare$ . » Die Bilder im aktuellen Ordner werden angezeigt.
- 2 Drücken Sie  $\blacktriangle/\blacktriangledown$ , um ein Bild aus dem Ordner auszuwählen.
	- » Rechts wird eine Miniaturansicht des ausgewählten Bilds angezeigt.
- $3$  Drücken Sie OK, um ab dem ausgewählten Bild eine Diashow zu beginnen.

# Drehen von Bildern

1 Drücken Sie während der Wiedergabe auf <</a>/>/>/A/v, um das Bild gegen den Uhrzeigersinn/im Uhrzeigersinn zu drehen.

# 6 Anpassen von Einstellungen

- 1 Drücken Sie die Taste SYSTEM MENU.
- 2 Wählen Sie ein Setup-Menü aus.
- 3 Wählen Sie eine Option aus, und drücken Sie die Taste  $\blacktriangleright$ .
- 4 Wählen Sie eine Einstellung, und drücken Sie anschließend die Taste OK.
	- Um zum vorherigen Menü zurückzukehren, drücken Sie auf <
	- Drücken Sie zum Verlassen des Menüs auf SYSTEM MENU.

# Allgemeine Einstellungen

Auf der Seite [General Setup] können Sie folgende Optionen festlegen:

### [OSD language]

Wählen Sie die bevorzugte Sprache für die Bildschirmanzeige aus.

# [DivX® VOD Code]

Anzeigen des DivX®-Registrierungscodes

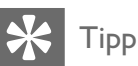

• Geben Sie diesen DivX-Registrierungscode ein, wenn Sie unter http://vod.divx.com/ ein Video ausleihen oder kaufen. Die über den DivX® VOD-Service (Video On Demand) ausgeliehenen oder gekauften DivX-Videos können nur auf dem dafür registrierten Gerät wiedergegeben werden.

# Audioeinstellungen

Auf der Seite [Audio Setup] können Sie folgende Optionen festlegen:

# [Digital Output]

Wählen Sie Audioformate, die vom angeschlossenen Gerät unterstützt werden.

- [Off] Schalten Sie den Digitalausgang aus.
- [PCM] Wählen Sie diese Option, wenn das Gerät keine Mehrkanal-Audiosignale decodieren kann.
- [All] Wählen Sie diese Option, wenn das Gerät Mehrkanal-Audioformate unterstützt.

### [Night Mode]

Reduzieren lauter Geräusche und Verstärken leiser Geräusche für die Wiedergabe der DVDs bei geringer Lautstärke, damit niemand anderes gestört wird

- [On] Leise Wiedergabe in der Nacht (nur DVDs)
- [Off] Wiedergeben von Surround-Sound in seinem gesamten Dynamikbereich

Videoeinstellungen

Auf der Seite [Video Setup] können Sie folgende Optionen festlegen:

### [TV System]

Ändern Sie diese Einstellung, wenn das Video nicht ordnungsgemäß angezeigt wird. Diese Einstellung entspricht standardmäßig der gängigen Einstellung für Fernsehgeräte in Ihrem Land.

- [NTSC] Für Fernsehgeräte mit NTSC-Farbsystem.
- [PAL] Für Fernsehgeräte mit PAL-Farbsystem.
- [Multi] Für Fernsehgeräte, die sowohl PAL als auch NTSC verarbeiten können.

# [TV Display]

Das Fernsehformat bestimmt das Bildformat der Anzeige in Abhängigkeit vom angeschlossenen Gerätetyp.

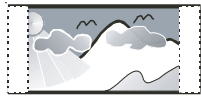

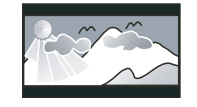

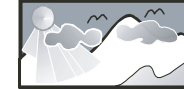

4:3 Pan Scan (PS) 4:3 Letterbox (LB) 16:9 Breitbild

- [4:3 Pan Scan] Für Fernsehgeräte mit 4:3-Bildschirm: Bilddarstellung mit voller Höhe und abgeschnittenen Seiten.
- [4:3 Letter Box] Für Fernsehgeräte mit 4:3-Bildschirm: Breitbildanzeige mit schwarzen Balken am oberen und unteren Bildrand.
- [Wide Screen] Für Breitbild-Fernsehgeräte: Anzeigeformat 16:9.

### [Picture Setting]

Passen Sie die Einstellungen für die Bildfarbe Ihren Wünschen an.

### [Component Video]

Stellen Sie den Video-Ausgang entsprechend der Videoverbindung ein. Wenn die Composite-Verbindung verwendet wird, ist diese Einstellung nicht notwendig.

- [S-VIDEO] Wählen Sie diese Option, wenn die S-Video-Verbindung verwendet wird.
- [RGB] Wählen Sie diese Option, wenn die SCART-Verbindung verwendet wird.
- [Interlaced] Für herkömmliche Fernsehgeräte: Aktivieren Sie den Interlaced-Modus.
- [P-Scan] Für Fernsehgeräte mit Progressive Scan: Aktivieren Sie den Progressive Scan-Modus.

# Bevorzugte Einstellungen

Auf der Seite [Preferences] können Sie folgende Optionen festlegen:

#### [Audio]

Wählen Sie die gewünschte Audiosprache für die Disc-Wiedergabe aus.

### [Subtitle]

Wählen Sie die gewünschte Untertitelsprache für die Disc-Wiedergabe aus.

#### [Disc Menu]

Wählen Sie die gewünschte Diskmenüsprache aus.

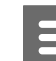

#### Hinweis

- Wenn die ausgewählte Sprache auf der Disc nicht verfügbar ist, wird die Standardsprache der Disc verwendet.
- Bei manchen Discs können Untertitel- und Audiosprache nur über das Disc-Menü geändert werden.

### [DivX Subtitle]

Auswählen eines Zeichensatzes, der DivX-Untertitel unterstützt.

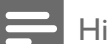

# Hinweis

• Stellen Sie sicher, dass die Untertiteldatei exakt den gleichen Namen hat wie die Filmdatei. Wenn beispielsweise der Dateiname des Films "Film.avi" lautet, müssen Sie die Textdatei "Film.sub" oder "Film. srt" nennen.

### [Parental Control]

Einschränken des Zugriffs auf Discs, die für Kinder nicht geeignet sind. Diese Discs müssen mit Altersfreigaben aufgenommen werden.

#### Drücken Sie die Taste OK.

Geben Sie die gewünschte Sicherungsstufe ein, und drücken Sie dann auf OK.

Geben Sie mit den Zifferntasten das Passwort ein.

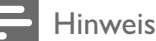

- Bei Discs, die Altersfreigaben über dem von Ihnen unter [Parental Control] festgelegten Wert aufweisen, ist für die Wiedergabe ein Passwort erforderlich.
- Die Einstufung ist länderabhängig. Um die Wiedergabe aller Discs zuzulassen, wählen Sie [8. Adult].
- Auf manche Discs sind zwar Altersfreigaben aufgedruckt, sie wurden aber nicht damit aufgenommen. Bei diesen Discs können Sie diese Funktion nicht verwenden.

#### [Password]

Mit dieser Einstellung können Sie das Passwort für die Kindersicherung ändern. Das voreingestellte Passwort lautet "0000".

1) Verwenden Sie die Zifferntasten, um "0000" oder das zuletzt festgelegte Passwort in das Feld [Old Password] einzugeben.

2) Geben Sie das neue Passwort in das Feld [New Password] ein.

3) Geben Sie das neue Passwort erneut in das Feld [Confirm new password] ein.

4) Drücken Sie die Taste OK, um das Menü zu verlassen.

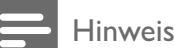

• Wenn Sie Ihr Passwort vergessen haben, geben Sie "0000" ein, bevor Sie ein neues Passwort festlegen.

#### [Version Info]

Anzeigen der Softwareversion dieses Geräts. [Default]

Zurücksetzen aller Geräteeinstellungen auf die Werkseinstellungen, mit Ausnahme des Passworts und der Kindersicherung

# Deutsch Deutsch

# 7 Einstellen eines UKW-Radiosenders

- 1 Stellen Sie sicher, dass Sie die im Lieferumgang enthaltene UKW-Antenne angeschlossen und vollständig herausgezogen haben.
- 2 Drücken Sie die Taste TUNER.<br>3 Halten Sie <</a>edrückt.
- Halten Sie <</a></a>edrückt.
- Lassen Sie die Taste los, wenn die Frequenzanzeige sich ändert.
	- » Der UKW-Tuner wechselt automatisch zu einem Sender mit hoher Signalstärke.
- 5 Wiederholen Sie die Schritte 3 bis 4, um mehr Sender einzustellen.

### So wählen Sie einen Sender mit schwacher Signalstärke aus:

Drücken Sie wiederholt <</a>
«
Vertal», bis Sie einen optimalen Empfang haben.

# Automatisches Programmieren von Radiosendern

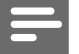

### Hinweis

• Sie können maximal 20 voreingestellte Radiosender programmieren.

- 1 Drücken Sie <</>  $\blacktriangleright$  Drücken Sie <</> Nummer auszuwählen und mit der Programmierung zu beginnen.
- 2 Drücken Sie ANGLE/PROG, und halten Sie die Taste 2 Sekunden lang gedrückt, um die automatische Programmierung zu aktivieren.
	- → [AUTO] (autom.) wird kurz angezeigt.
- » Alle verfügbaren Sender werden nacheinander je nach Wellenband-Empfangsstärke programmiert.
- » Der zuletzt programmierte Radiosender wird automatisch wiedergegeben.

# Radiosender manuell programmieren

#### Hinweis

- Sie können maximal 20 voreingestellte Radiosender programmieren.
- 1 Einstellen eines Radiosenders.
- 2 Drücken Sie ANGLE/PROG, um den Programmiervorgang zu aktivieren.
- $3$  Drücken Sie  $\blacktriangleleft \blacktriangleright$  um diesem Radiosender eine Nummer zwischen 1 und 20 zuzuweisen, und bestätigen Sie dies mit ANGLE/PROG.
	- » Die Voreinstellungsnummer und die Frequenz des voreingestellten Senders werden angezeigt.
- 4 Wiederholen Sie die obigen Schritte zum Programmieren weiterer Sender.

### Hinweis

• Soll ein programmierter Sender überschrieben werden, speichern Sie einen anderen Sender an seiner Stelle.

# Auswählen eines voreingestellten Radiosenders

1 Drücken Sie IV<sub>PI</sub>, um die gewünschte voreingestellte Nummer auszuwählen.

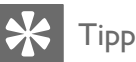

• Sie können auch über die Zifferntasten einen voreingestellten Radiosender auswählen.

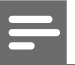

#### Hinweis

• Es gibt Definitionen für RDS-Programmtypen (siehe 'RDS-Programmtypen' auf Seite 34).

# Einstellen der RDS-Uhrzeit

Sie können das Zeitsignal zusammen mit dem RDS-Signal verwenden, um die Uhr des Geräts automatisch einzustellen.

- 1 Stellen Sie einen RDS-Radiosender ein, der Zeitsignale überträgt.
	- » Das Gerät liest die RDS-Zeit und stellt die Uhr automatisch ein.

Hinweis

• Die Genauigkeit der übermittelten Zeit hängt von dem RDS-Sender ab, der das Zeitsignal aussendet.

# Anzeigen von RDS-Informationen

Bei RDS (Radio Data System) handelt es sich um einen Dienst, der es UKW-Sendern ermöglicht, zusätzliche Informationen zu übermitteln. Wenn Sie einen RDS-Sender einstellen, werden das RDS-Symbol und der Name des Senders angezeigt.

Bei der automatischen Programmierung werden RDS-Sender zuerst programmiert.

- 1 Stellen Sie einen RDS-Sender ein.
- 2 Drücken Sie wiederholt auf DISPLAY/RDS, um folgende Informationen aufzurufen (sofern verfügbar):
	- » Sendername
	- » Programmart, zum Beispiel [NEWS] (Nachrichten), [SPORT] (Sport), [POP M] (Popmusik) usw.
	- » Frequenz

# 8 Einstellen von Lautstärke und Soundeffekt

# Anpassen der Lautstärke

1 Drücken Sie während der Wiedergabe die Taste VOL +/-, um den Lautstärkepegel zu erhöhen bzw. zu verringern.

# Auswählen eines Soundeffekts

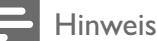

• Die gleichzeitige Verwendung von unterschiedlichen Soundeffekten ist nicht möglich.

# Auswählen eines vordefinierten Sound-Effekts

- 1 Drücken Sie während der Wiedergabe wiederholt die Taste DSC, um Folgendes zu erreichen:
	- [Classic]
	- [Rock]
	- $\lceil$ azz]
	- [Pop]
	- [FLAT] (Gedämpft)

### Bass verstärken

- 1 Um die Bassverstärkung zu aktivieren, drücken Sie während der Wiedergabe wiederholt LOUD/DBB, bis das DBB-Logo angezeigt wird.
	- Um die Bassverstärkung zu deaktivieren, drücken Sie wiederholt LOUD/DBB, bis das DBB-Logo ausgeblendet wird.

### Auswählen der automatischen Lautstärkenkontrolle

Die automatische Lautstärkenkontrolle verstärkt die Höhen- und Basseffekte bei niedrigen Lautstärken (je höher die Lautstärke, desto niedriger die Höhen- und Basspegel).

- 1 Um die automatische Lautstärkenkontrolle zu aktivieren, drücken Sie während der Wiedergabe LOUD/DBB, bis das Symbol für die Lautstärke angezeigt wird.
	- Um die automatische Lautstärkenkontrolle auszuschalten, drücken Sie LOUD/DBB, bis das Symbol für die Lautstärke ausgeblendet wird.

# Ton stummschalten

1 Drücken Sie während der Wiedergabe MUTE, um den Ton stummzuschalten bzw. die Tonwiedergabe fortzusetzen.

# Verwenden von Kopfhörern

**1** Schließen Sie einen Kopfhörer an die n -Buchse des Geräts an.

# 9 Weitere Funktionen

# Aktivieren des Präsentationsmodus

Sie können eine Übersicht über alle Funktionen anzeigen.

- 1 Drücken Sie im Standby-Modus die Taste ■ am Hauptgerät, um den Präsentationsmodus zu aktivieren.
	- » Es wird eine Präsentation der wichtigsten verfügbaren Funktionen gestartet.

#### So deaktivieren Sie den Präsentationsmodus:

1 Drücken Sie am Hauptgerät erneut die Taste  $\blacksquare$ .

# Einstellen der Helligkeit des Anzeigefelds

1 Drücken Sie im Standby-Modus wiederholt die Taste MODE/DIM, um unterschiedliche Helligkeitsstufen für das Anzeigefeld auszuwählen.

# Einstellen des Alarm-Timers

- 1 Vergewissern Sie sich, dass die Uhr richtig eingestellt wurde.
- 2 Halten Sie im Standby-Modus die Taste SLEEP/TIMER gedrückt.
	- » Die Ziffern für die Stundenanzeige werden angezeigt und blinken.
- 3 Drücken Sie + VOL -, um die Stunden einzustellen, und drücken Sie dann erneut SLEEP/TIMER.
	- » Die Ziffern für die Minutenanzeige werden angezeigt und blinken.
- 4 Drücken Sie die Taste + VOL -, um die Minuten einzustellen.
- 5 Drücken Sie zur Bestätigung die Taste SLEEP/TIMER.
	- » [OFF] (Aus) beginnt zu blinken.
- $6$  Um den Weck-Timer zu aktivieren, drücken Sie während [OFF] (Aus) aufblinkt auf + VOL -, um [ON] (Ein) auszuwählen.
	- » Auf dem Display wird ein Uhrensymbol angezeigt.
	- » Das Gerät wird automatisch zur festgelegten Zeit eingeschaltet. Dabei ist die zuletzt gewählte Quelle aktiv.
	- » Wählen Sie zum Deaktivieren des Weck-Timers in Schritt 6 **[OFF]** (aus).

# Einstellen des Sleep-Timers

- 1 Drücken Sie bei eingeschaltetem Gerät wiederholt auf SLEEP/TIMER, um einen Zeitraum (in Minuten) auszuwählen.
	- » Das Gerät wird nach Ablauf des Zeitraums automatisch ausgeschaltet.

# Anschließen anderer Geräte

# Wiedergabe von einem Audio-Player

Sie können über dieses Gerät Audio-Player wiedergeben.

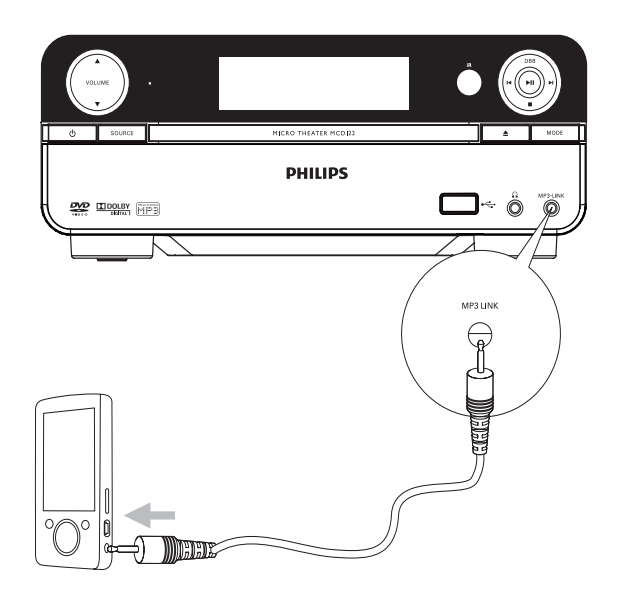

- 1 Schließen Sie den Audio-Player an.
	- Bei Audio-Playern mit Audioausgangsbuchsen (rot/weiß): Verbinden Sie ein Audiokabel (rot/ weiß, nicht im Lieferumfang enthalten) mit den AUX IN L/R-Buchsen und den Audioausgangsbuchsen des Audio-Players.
	- Bei Audio-Playern mit Kopfhörerbuchsen: Schließen Sie das mitgelieferte MP3 Link-Kabel an die MP3 LINK-Buchse und an die Kopfhörerbuchse am Audio-Player an.
- 2 Wählen Sie als Quelle MP3 Link/AUX aus.<br>3 Starten Sie die Wiedersabe auf dem
- Starten Sie die Wiedergabe auf dem Audio-Player.

# Aufnehmen mit einem Digital-Recorder

Sie können die Audiowiedergabe dieses Geräts mit einem Digital-Recorder aufnehmen.

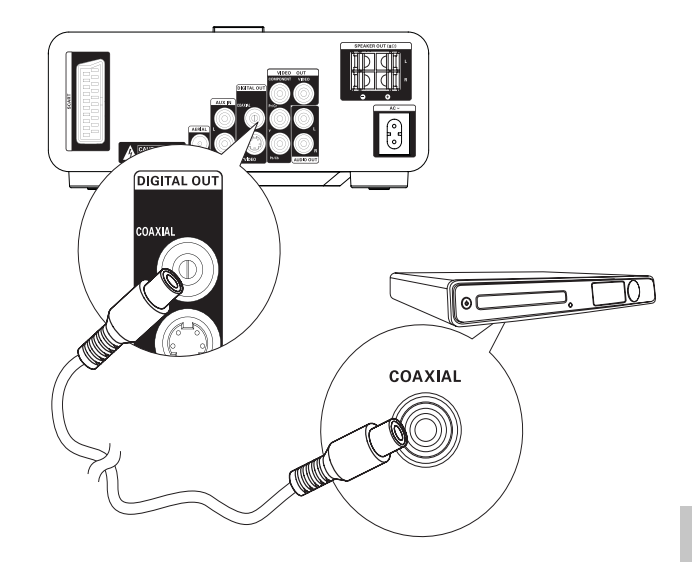

- 1 Verbinden Sie ein Koaxialkabel (nicht im Lieferumfang enthalten) mit:
	- der **COAXIAL-Buchse**
	- der digitalen Eingangsbuchse am Digital-Recorder
- 2 Spielen Sie die aufzunehmende Audiodatei ab.
- 3 Beginnen Sie die Aufnahme mit dem Digital-Recorder (Weitere Informationen finden Sie im Benutzerhandbuch im Lieferumfang Ihres Digital-Recorders).

# 10 Produktinformationen

#### Hinweis

• Die Produktinformation können ohne vorherige Ankündigung geändert werden.

# Technische Daten

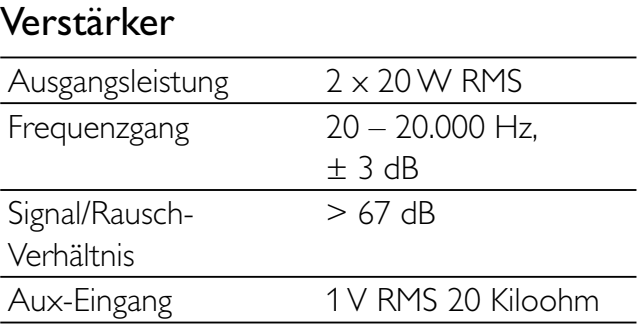

### Disc

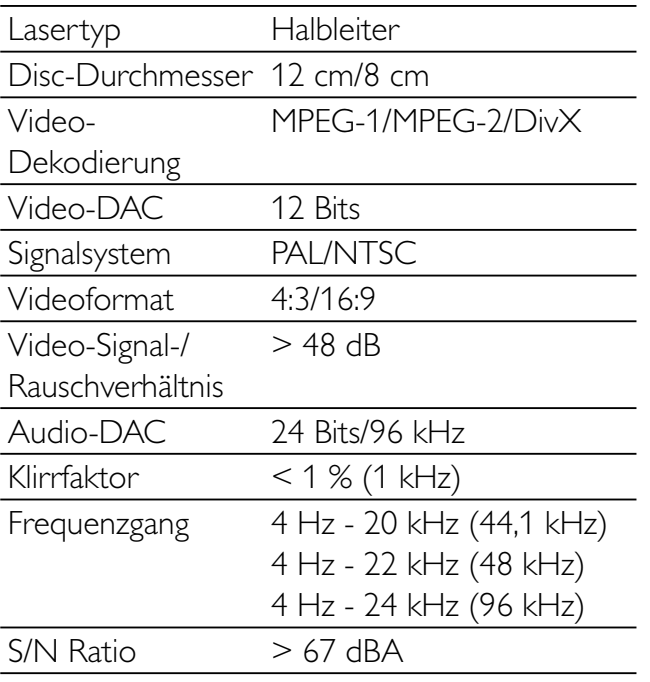

# Tuner (UKW)

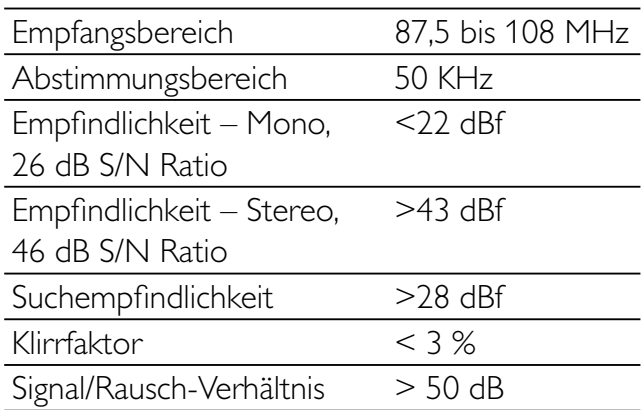

## Lautsprecher

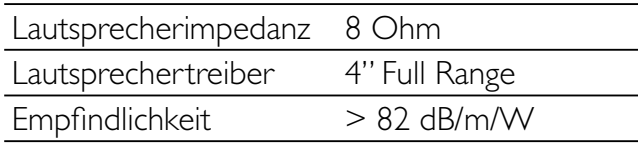

### Allgemeine Informationen

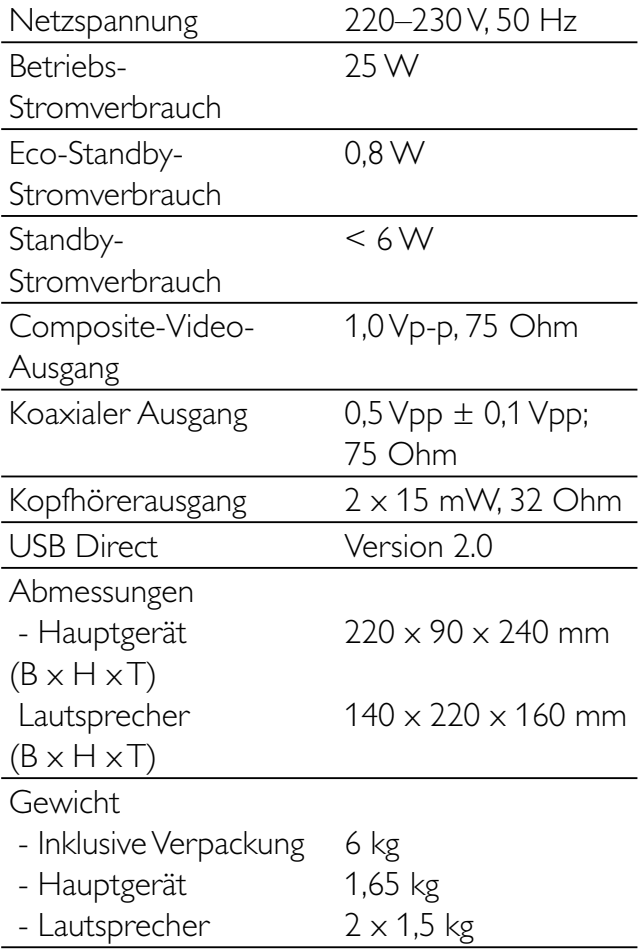

# Unterstützte Disc-Formate

- Digital Video Discs (DVDs)
- Video CDs (VCDs)
- Super Video CDs (SVCDs)
- Digital Video Discs + wiederbeschreibbare Discs (DVD+RW)
- Compact Discs (CDs)
- Bilddateien (Kodak, JPEG) auf CDR(W)
- DivX(R)-Disc auf CD-R(W):
- Div $\times$  3.11, 4. $\times$  und 5. $\times$
- WMA

# Unterstützte Formate für MP3-CDs:

- ISO 9660
- Max. Titel-/Albumname: 12 Zeichen
- Max. Titelanzahl plus Album: 255
- Max. Verzeichnisverschachtelung: 8 Stufen
- Max. Anzahl von Alben: 32
- Max Anzahl MP3-Titel: 999
- Unterstützte Abtastfrequenzen bei MP3- Discs: 32 kHz, 44,1 kHz, 48 kHz
- Unterstützte Bitraten von MP3-Discs: 32, 64, 96, 128, 192, 256 (KBit/s)
- Folgende Formate werden nicht unterstützt:
	- Dateien wie \* VMA, \* AAC, \* DLF, \*.M3U,
	- $\bullet$   $*$  PLS,  $*$  WAV
	- Nicht-englische Album-/Titelnamen
	- Im Joliet-Format aufgenommene Discs
	- MP3 Pro und MP3 mit ID3-Tag

# Informationen zur USB-Wiedergabefähigkeit

# Kompatible USB-Geräte:

- USB-Flash-Speicher (USB 2.0 oder USB 1.1)
- USB-Flash-Player (USB 2.0 oder USB 1.1)
- Speicherkarten (zusätzliches Kartenlesegerät zum Einsatz mit diesem Gerät erforderlich)

# Unterstützte Formate:

- USB- oder Speicher-Dateiformat FAT12, FAT16, FAT32 (Abschnittsgröße: 512 Byte)
- MP3-Bitrate (Übertragungsgeschwindigkeit): 32–320 Kbit/s und variable Bitrate
- WMA Version 9 oder ältere Versionen
- Die Verschachtelung von Verzeichnissen ist auf maximal 8 Ebenen beschränkt.
- Anzahl der Alben/Ordner: maximal 99
	- Anzahl der Tracks/Titel: maximal 999
- ID3-Tag Version 2.0 oder neuere Versionen
- Dateiname in Unicode UTF8 (maximale Länge: 128 Byte)

# Nicht unterstützte Formate:

- Leere Alben: Ein leeres Album ist ein Album, das keine MP3-/WMA-Dateien enthält und im Display nicht angezeigt wird.
- Nicht unterstützte Dateiformate werden übersprungen. So werden beispielsweise Word-Dokumente (.doc) oder MP3-Dateien mit der Erweiterung .dlf ignoriert und nicht wiedergegeben.
- AAC-, WAV-, PCM-Audiodateien
- DRM-geschützte WMA-Dateien (.wav, .m4a, .m4p, .mp4, .aac)
- WMA-Dateien im Lossless-Format

# RDS-Programmtypen

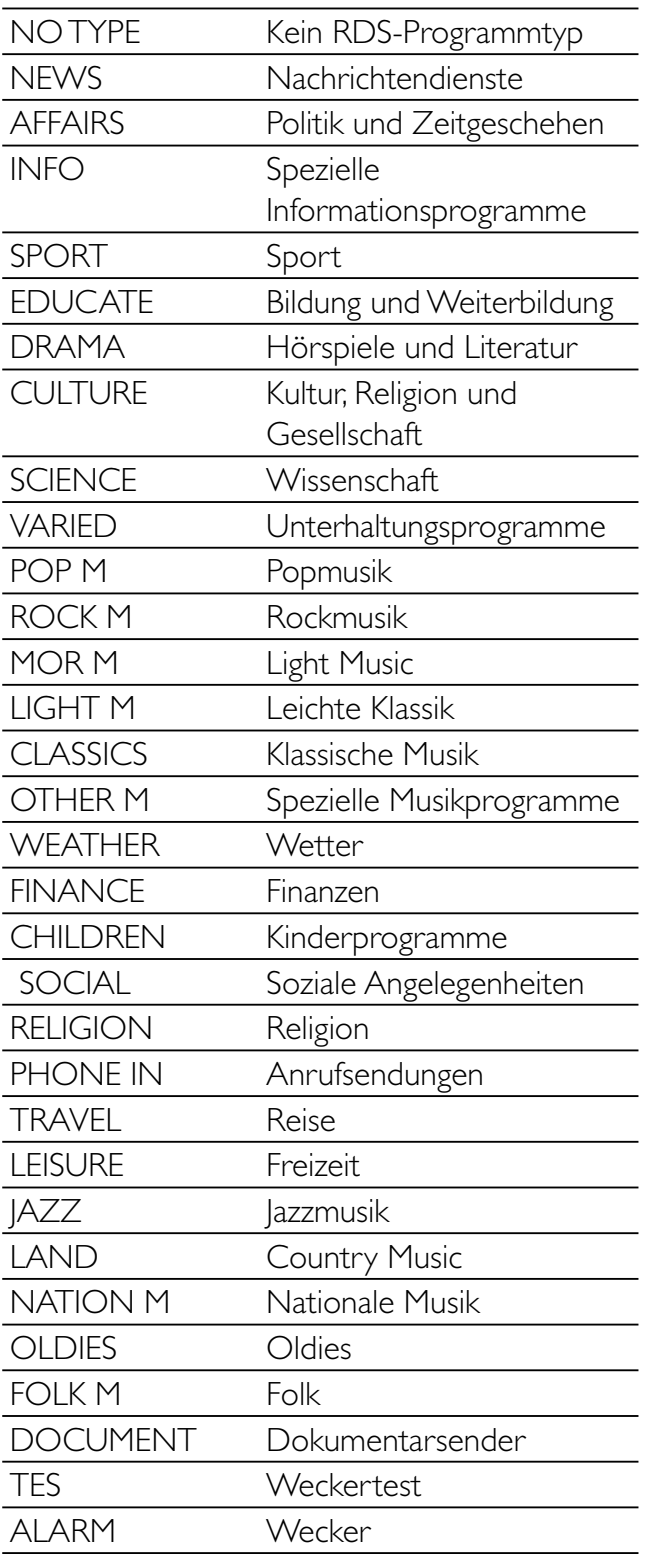

# Deutsch Deutsch

# 11 Fehlerbehebung

### Achtung

• Öffnen Sie auf keinen Fall das Gehäuse des Geräts.

Bei eigenhändigen Reparaturversuchen verfällt die Garantie.

Wenn Sie bei der Verwendung dieses Geräts Probleme feststellen, prüfen Sie bitte die folgenden Punkte, bevor Sie Serviceleistungen anfordern. Besteht das Problem auch weiterhin, gehen Sie zur Philips-Website (www.Philips. com/support). Wenn Sie sich an Philips wenden, stellen Sie sicher, dass sich Ihr Gerät in der Nähe befindet und Sie die Modellnummer und die Seriennummer griffbereit haben.

#### Keine Stromversorgung

- Prüfen Sie, ob das Netzkabel des Geräts ordnungsgemäß angeschlossen wurde.
- Stellen Sie sicher, dass die Steckdose Strom führt.
- Die Energiesparfunktion schaltet das System automatisch aus, wenn Sie innerhalb von 15 Minuten nach der letzten Wiedergabe keine Taste betätigt haben.

#### Disc wird nicht erkannt

- Legen Sie eine Disc ein.
- Überprüfen Sie, ob Sie die Disc mit der beschrifteten Seite nach oben eingelegt haben.
- Warten Sie bis die kondensierte Feuchtigkeit auf der Linse verdunstet ist.
- Ersetzen oder reinigen Sie die Disc.
- Benutzen Sie eine finalisierte CD oder eine korrekt formatierte Disc.

#### Kein Bild zu sehen

- Überprüfen Sie die Videoverbindung.
- Stellen Sie das Fernsehgerät auf den richtigen Videoeingangskanal ein.
- Der Progressive Scan-Modus wurde aktiviert, obwohl das Fernsehgerät kein Progressive Scan unterstützt.

#### Schwarzweißes oder verzerrtes Bild

- Die Disc stimmt nicht mit dem Farbsystemstandard des Fernsehgeräts überein (PAL/NTSC).
- Es kann manchmal vorkommen, dass leichte Bildverzerrungen angezeigt werden. Dies ist keine Fehlfunktion.
- Reinigen Sie die Disc.
- Beim Einrichten von Progressive Scan kann es vorkommen, dass ein verzerrtes Bild angezeigt wird.

#### Das Seitenverhältnis des Fernsehbildschirms kann nicht geändert werden, obwohl das TV-Anzeigeformat konfiguriert wurde.

- Das Seitenverhältnis ist auf der DVD festgelegt.
- Bei manchen TV-Systemen kann das Seitenverhältnis nicht geändert werden.

#### Kein Ton oder verzerrter Ton

- Stellen Sie die Lautstärke ein.
- Ziehen Sie den Kopfhörer ab.
- Überprüfen Sie, ob die Lautsprecher korrekt angeschlossen sind.
- Überprüfen Sie, ob der abisolierte Teil des Lautsprecherkabels angeklemmt ist.

#### Fernbedienung funktioniert nicht.

- Wählen Sie die passende Quelle zunächst über die Fernbedienung statt über das Hauptgerät aus, bevor Sie eine Funktionstaste betätigen.
- Verringern Sie den Abstand zwischen der Fernbedienung und dem Gerät.
- Achten Sie beim Einsetzen der Batterie auf die korrekte Lage der Pole ("+/–"-Zeichen) gemäß Angabe.
- Tauschen Sie die Batterie aus.
- Richten Sie die Fernbedienung direkt auf den Sensor, der sich auf der Vorderseite des Geräts befindet.

#### Die Disc wird nicht wiedergegeben

- Legen Sie eine lesbare Disc so ein, dass die bedruckte Seite nach oben zeigt.
- Prüfen Sie den Disc-Typ, das Farbsystem und den Regional-Code. Überprüfen Sie die Disc auf Kratzer oder Verschmutzungen.
- Drücken Sie die Taste SYSTEM MENU, um das Systemeinrichtungsmenü zu verlassen.
- Deaktivieren Sie das Passwort für die Kindersicherung, oder ändern Sie die Sicherungsstufe.
- Im Innern des Geräts ist Feuchtigkeit kondensiert. Entnehmen Sie die Disc, und lassen Sie das System etwa eine Stunde lang ausgeschaltet. Ziehen Sie den Netzstecker, und schließen Sie ihn wieder an. Schalten Sie anschließend das System erneut ein.
- Die Energiesparfunktion schaltet das System automatisch aus, wenn Sie innerhalb von 15 Minuten nach der Disc-Wiedergabe keine Taste betätigt haben.

#### Schlechter Radioempfang

- Erhöhen Sie den Abstand vom Gerät zu Fernsehgeräten oder Videorecordern.
- Ziehen Sie die UKW-Antenne ganz heraus.
- Schließen Sie stattdessen eine UKW-Außenantenne an.

#### Audio- oder Untertitelsprachen können nicht eingestellt werden

- Die Disc wurde ohne Ton bzw. ohne Untertitel in mehreren Sprachen aufgenommen.
- Die Einstellung der Audio- bzw. Untertitelsprache ist auf der Disc nicht zugelassen.

#### Einige Dateien auf dem USB-Gerät werden nicht angezeigt

- Die Anzahl der Ordner oder Dateien auf dem USB-Gerät überschreitet ein bestimmtes Limit. Dies ist keine Fehlfunktion.
- Die Formate dieser Dateien werden nicht unterstützt.

#### USB-Gerät wird nicht unterstützt

Das USB-Gerät ist mit dem Gerät nicht kompatibel. Versuchen Sie, ein anderes Gerät anzuschließen.

#### Die Zeitschaltuhr funktioniert nicht

- Stellen Sie die Uhrzeit korrekt ein.
- Schalten Sie Zeitschaltuhr ein.

#### Die Uhrzeit-/Zeitschaltuhreinstellung wurde gelöscht

- Die Stromversorgung wurde unterbrochen bzw. das Gerät wurde vom Netz getrennt.
- Stellen Sie die Uhrzeit-/ Zeitschaltuhreinstellungen erneut ein.

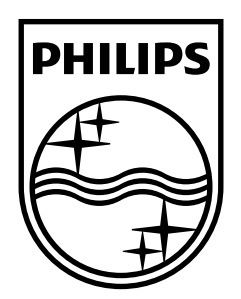

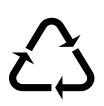